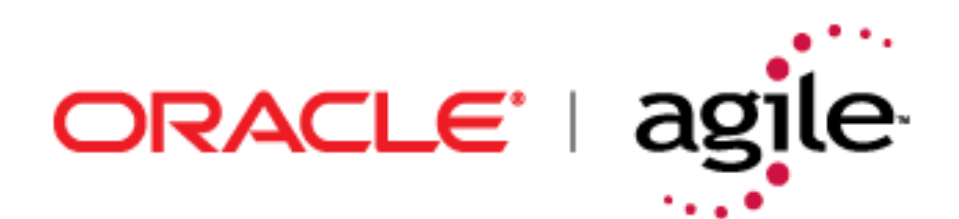

# **Agile Integration Services™ Developer Guide**

**Release 9.2.2.1 Part No. E11091-01**

> Make sure you check for updates to this manual at the [Oracle Technology Network \(OTN\) Web site](http://www.oracle.com/technology/documentation/index.html)

#### **Copyrights and Trademarks**

Copyright © 1995, 2007, Oracle. All rights reserved.

The Programs (which include both the software and documentation) contain proprietary information; they are provided under a license agreement containing restrictions on use and disclosure and are also protected by copyright, patent, and other intellectual and industrial property laws. Reverse engineering, disassembly, or decompilation of the Programs, except to the extent required to obtain interoperability with other independently created software or as specified by law, is prohibited.

The information contained in this document is subject to change without notice. If you find any problems in the documentation, please report them to us in writing. This document is not warranted to be error-free. Except as may be expressly permitted in your license agreement for these Programs, no part of these Programs may be reproduced or transmitted in any form or by any means, electronic or mechanical, for any purpose.

If the Programs are delivered to the United States Government or anyone licensing or using the Programs on behalf of the United States Government, the following notice is applicable:

U.S. GOVERNMENT RIGHTS Programs, software, databases, and related documentation and technical data delivered to U.S. Government customers are "commercial computer software" or "commercial technical data" pursuant to the applicable Federal Acquisition Regulation and agency-specific supplemental regulations. As such, use, duplication, disclosure, modification, and adaptation of the Programs, including documentation and technical data, shall be subject to the licensing restrictions set forth in the applicable Oracle license agreement, and, to the extent applicable, the additional rights set forth in FAR 52.227-19, Commercial Computer Software--Restricted Rights (June 1987). Oracle USA, Inc., 500 Oracle Parkway, Redwood City, CA 94065.

The Programs are not intended for use in any nuclear, aviation, mass transit, medical, or other inherently dangerous applications. It shall be the licensee's responsibility to take all appropriate fail-safe, backup, redundancy and other measures to ensure the safe use of such applications if the Programs are used for such purposes, and we disclaim liability for any damages caused by such use of the Programs.

Oracle and Agile are registered trademarks of Oracle Corporation and/or its affiliates. Other names may be trademarks of their respective owners.

The Programs may provide links to Web sites and access to content, products, and services from third parties. Oracle is not responsible for the availability of, or any content provided on, third-party Web sites. You bear all risks associated with the use of such content. If you choose to purchase any products or services from a third party, the relationship is directly between you and the third party. Oracle is not responsible for: (a) the quality of third-party products or services; or (b) fulfilling any of the terms of the agreement with the third party, including delivery of products or services and warranty obligations related to purchased products or services. Oracle is not responsible for any loss or damage of any sort that you may incur from dealing with any third party.

**September 12, 2007**

# REVISIONS

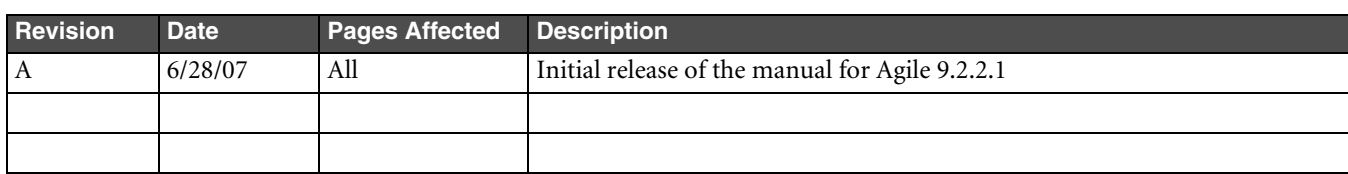

# CONTENTS

# Preface

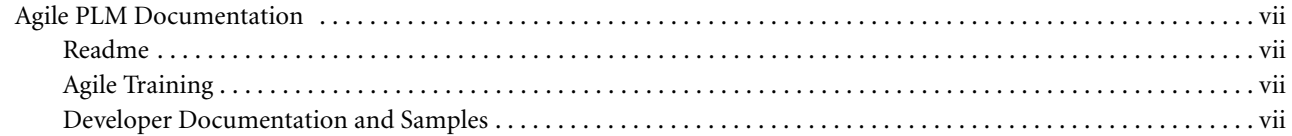

#### Chapter 1 Introduction

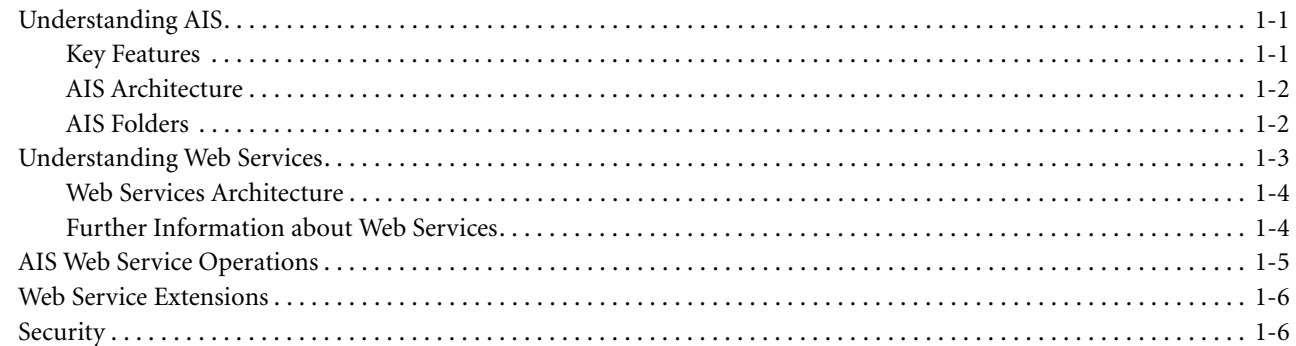

#### Chapter 2 **Using AIS Web Services**

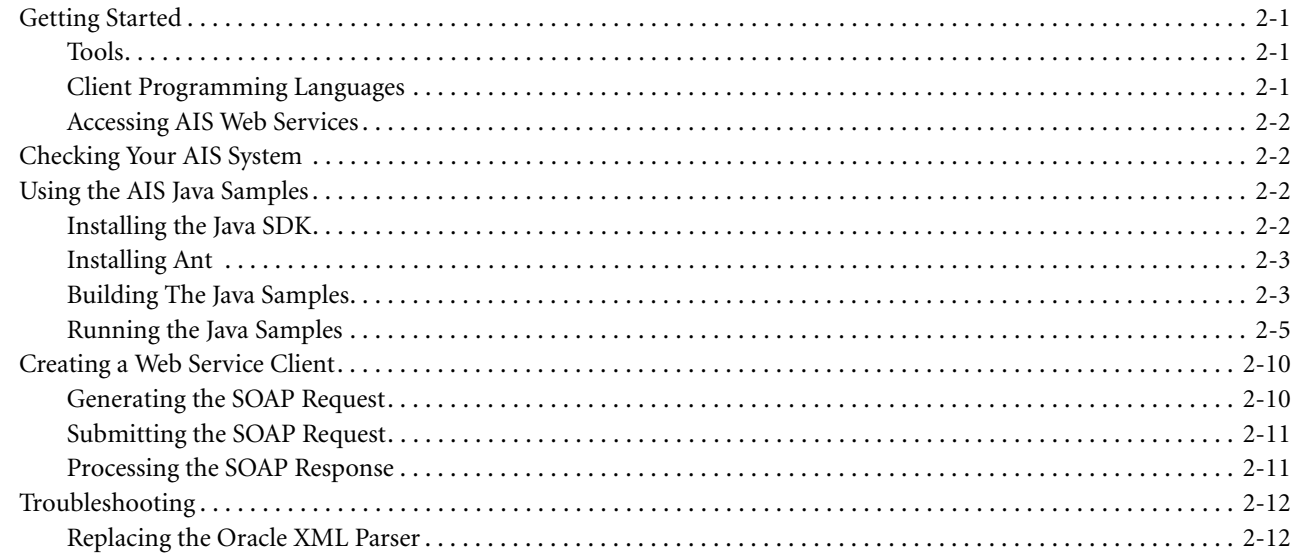

#### Chapter 3 **Extracting Agile Objects and Attachments**

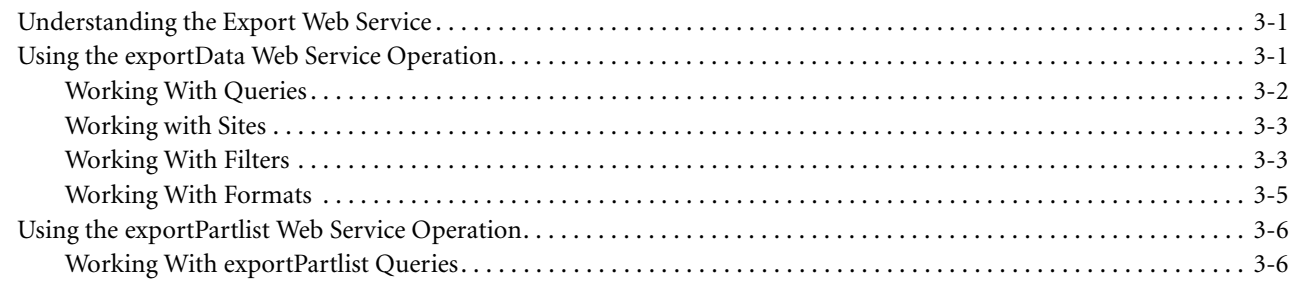

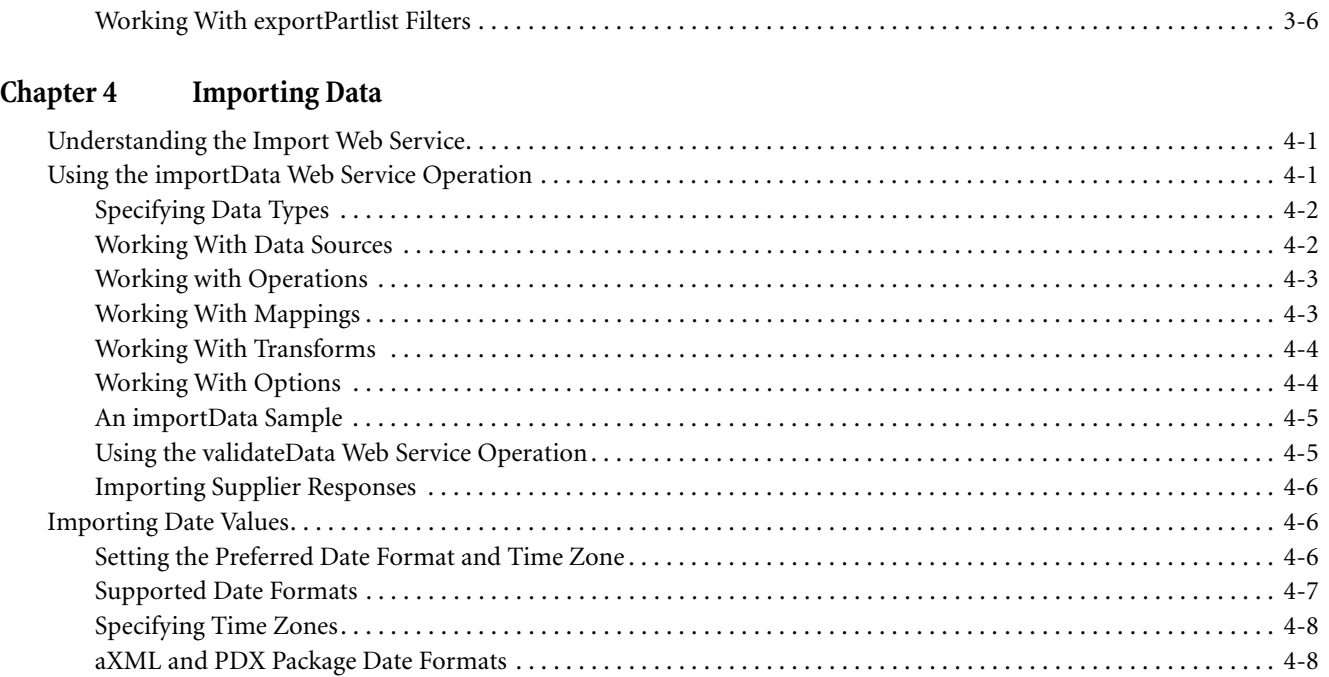

# <span id="page-6-0"></span>**PREFACE**

The Agile documentation set includes Adobe® Acrobat™ PDF files. The [Oracle Technology Network \(OTN\) Web](http://www.oracle.com/technology/documentation/index.html)  [site](http://www.oracle.com/technology/documentation/index.html) contains the latest versions of the Oracle|Agile PLM PDF files. You can view or download these manuals from the Web site, or you can ask your Agile administrator if there is an Oracle|Agile Documentation folder available on your network from which you can access the Oracle|Agile documentation (PDF) files.

To read the PDF files, you must use the free Adobe Acrobat Reader™ version 7.0 or later. This program can be downloaded from the [www.adobe.com.](http://www.adobe.com)

The [Oracle Technology Network \(OTN\) Web site](http://www.oracle.com/technology/documentation/index.html) can be accessed through **Help > Manuals** in both the Agile Web Client and the Agile Java Client. If applicable, earlier versions of Oracle|Agile PLM documentation can be found on the [www.agile.com/support.](http://www.agile.com/support)

If you need additional assistance or information, please contact **support@agile.com** or phone (408) 284-3900 for assistance.

Before calling Agile Support about a problem with an Oracle|Agile PLM manual, please have ready the full part number, which is located on the title page.

#### **Readme**

Any last-minute information about Oracle|Agile PLM can be found in the Readme file on the Oracle Technology [Network \(OTN\) Web site](http://www.oracle.com/technology/documentation/index.html).

Agile Training Aids

Go to the **Agile Training Web page** for more information on Agile Training offerings.

# CHAPTER 1 Introduction

<span id="page-8-0"></span>*This chapter contains information about AIS and Web services. It has the following sections:* 

- ❑ *[Understanding AIS](#page-8-1)*
- ❑ *[Understanding Web Services](#page-10-0)*
- ❑ *[AIS Web Service Operations](#page-12-0)*
- ❑ *[Web Service Extensions](#page-13-0)*
- ❑ *[Security](#page-13-1)*

# <span id="page-8-1"></span>**Understanding AIS**

Agile Integration Services (AIS) are a collection of predefined Web services in the Agile Integration Framework to enable communication between the Agile server and disparate systems, including Enterprise Resource Planning (ERP) systems, Customer Resource Management (CRM) systems, Business-to-Business Integration systems (B2Bi), other Agile PLM systems, and supply chain partners. Using AIS to exchange content with other systems simplifies the process for aggregating raw product content, and makes critical product content available in real time to other core systems.

AIS Web services provide import and export capabilities, which can be used to:

- ❑ Make product content available to Enterprise Application Integration (EAI) systems.
- ❑ Share product content with product design, manufacturing planning, shop floor, Enterprise Resource Planning (ERP), and Customer Relationship Management (CRM) applications.
- ❑ Make product content available to Business-to-Business (B2B) systems, which can transfer Agile Application server data across corporate boundaries to a wide range of external applications.
- ❑ Provide content to custom applications.
- ❑ Import product content data from ERP and other supply chain applications.

#### <span id="page-8-2"></span>**Key Features**

AIS includes the following key features:

- ❑ **Programmatic access to data** AIS provides programmatic access to data stored in Agile PLM systems.
- ❑ **Programmatic validation of imported data** The Agile SDK provides the necessary methods to check imported data for compliance with server rules before they are actually imported.
- ❑ **Accessibility** AIS provides accessibility of Agile product content outside of corporate firewall using standard HTTP(S) technology.

❑ **WSX Framework** — Agile Web Service Extensions (WSX) are based on the AXIS package. Agile certifies client applications using AXIS package client.

<span id="page-9-7"></span><span id="page-9-6"></span><span id="page-9-4"></span>**Note** Export and Import attachment types are incompatible with .Net attachment types.

- <span id="page-9-8"></span>❑ **Multiple output format support** — AIS supports aXML and PDX 1.0.
- ❑ **Security** AIS communicates with XML-compliant applications using Internet-standard communication and security protocols (HTTP and SSL), so the interface is both firewall-friendly and secure.
- <span id="page-9-5"></span>❑ **Multilevel BOM support** — Lets you convert a multilevel BOM into individual parts data in XML

#### <span id="page-9-2"></span><span id="page-9-0"></span>**AIS Architecture**

To connect to AIS, you use standard Web service invocation methodologies.

Figure 1-1: AIS architecture

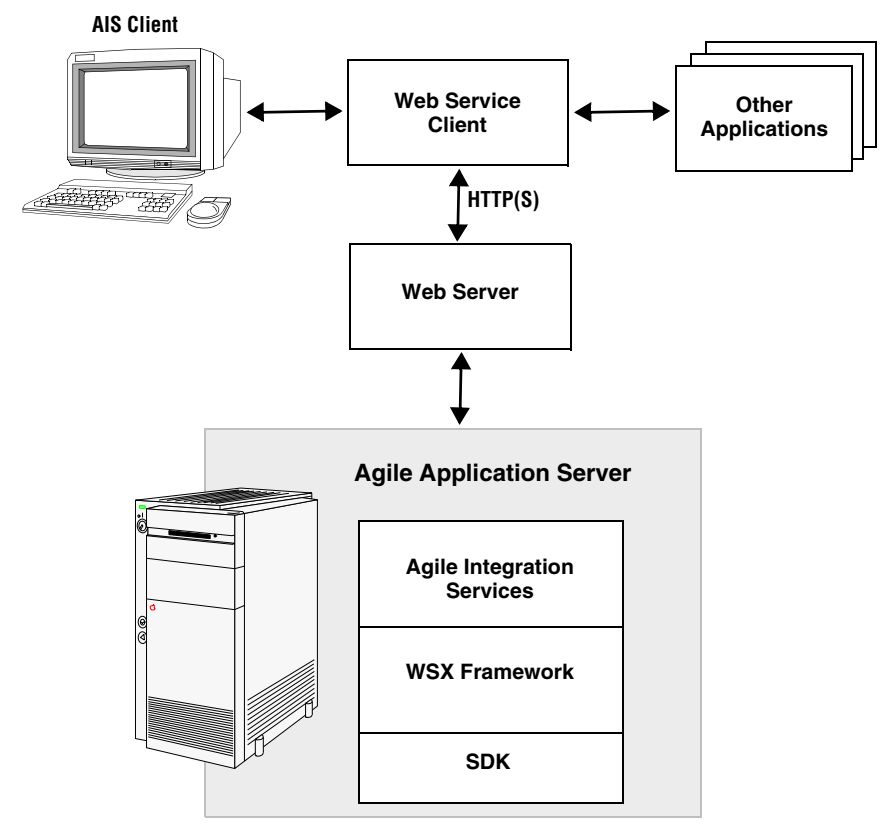

#### <span id="page-9-3"></span><span id="page-9-1"></span>**AIS Folders**

When you install the Agile Application Server, Agile Integration Services are installed on the server if you purchased a separate Agile Integration Services license. In addition to its server component, AIS also includes the following folders:

- ❑ **bin —** Contains binaries and files related to migrating from a previous AIS release.
- ❑ **lib** Contains common JAR files used by samples and binaries.

AIS documentation and source files for sample clients are available from the Agile Documentation Web site, which can be accessed from the Help menu in the Agile Java Client and the Agile Web Client.

# <span id="page-10-0"></span>**Understanding Web Services**

<span id="page-10-3"></span>Web services is a technology for building distributed applications. These services, which can be made available over the Internet, use a standardized XML messaging system and are not tied to any one operating system or programming language. Through Web services, companies can encapsulate existing business processes, publish them as services, search for and subscribe to other services, and exchange information throughout and beyond the enterprise. Web services are based on universally agreed upon specifications for structured data exchange, messaging, discovery of services, interface description, and business process design.

<span id="page-10-1"></span>A Web service makes remote procedure calls across the Internet. It uses HTTP(S) or other protocols to transport requests and responses and the Simple Object Access Protocol (SOAP) to communicate request and response information.

<span id="page-10-2"></span>The key benefits of Web services are:

- ❑ **Service-oriented Architecture** Unlike packaged products, Web services can be delivered as streams of services that allow access from any platform. Components can be isolated; only the business-level services need be exposed.
- ❑ **Interoperability** Web services ensure complete interoperability between systems.
- ❑ **Integration** Web services facilitate flexible integration solutions, particularly if you are connecting applications on different platforms or written in different languages.
- ❑ **Modularity** Web services offer a modular approach to programming. Each business function in an application can be exposed as a separate Web service. Smaller modules reduce errors and result in more reusable components.
- ❑ **Accessibility** Business services can be completely decentralized. They can be distributed over the Internet and accessed by a wide variety of communications devices.
- ❑ **Efficiency** Web services constructed from applications meant for internal use can be used for externally without changing code. Incremental development using Web services is relatively simple because Web services are declared and implemented in a human readable format.

Like any technology, Web services have some limitations. When developing Web services, you should consider the following:

- ❑ SOAP is a simple mechanism for handling data and requests over a transport medium. It is not designed to handle advanced operations such as distributed garbage collection, object activation, or call by reference.
- ❑ Because Web services are network-based, they are affected by network traffic. The latency for any Web service invocation can often be measured in hundreds of milliseconds. Thus, the amount of functionality provided by the service should be significant enough to warrant making a high-latency call.
- ❑ Web services are not good at conversational programming. Thus, when designing services to be exposed, try to make the service as independent as possible.

#### <span id="page-11-0"></span>**Web Services Architecture**

<span id="page-11-9"></span>You can view Web services architecture in terms of roles and the protocol stack:

- ❑ Web service roles:
	- **Service provider**—provides the service by implementing it and making it available on the Internet.
	- **Service requestor**—user of the service who accesses the service by opening a network connection and sending an XML request.
	- **Service registry**—a centralized directory of services where developers can publish new services of find existing ones.
- <span id="page-11-12"></span><span id="page-11-11"></span><span id="page-11-10"></span><span id="page-11-7"></span><span id="page-11-5"></span><span id="page-11-2"></span>❑ Web services protocol stack:
	- **Service transport layer**—uses HTTP to transport messages between applications. Other transports will be supported in future AIS releases.
	- **XML messaging layer**—encodes messages in XML format by using SOAP, a platform-independent XML protocol used for exchanging information between computers. It defines an envelope specification for encapsulated data being transferred, the data encoding rules, and RPC conventions.
	- **Service description layer**—describes the public interface to a specific Web service by using the Web Service Description Language (WSDL) protocol. WSDL defines an XML grammar for describing network services as collections of communication endpoints capable of exchanging messages, which contain either documentoriented or procedure-oriented information. The operations and messages are described abstractly, and then bound to a network protocol and message format. WSDL allows description of endpoints and their messages regardless of what message formats or network protocols are used to communicate. A WSDL document defines services as collections of network endpoints (called ports). A *port* is defined by associating a network address with a reusable binding, and a collection of ports define a service.
	- **Service discovery layer**—centralizes services into a common registry by using the Universal Description, Discovery, and Integration (UDDI) protocol.
	- **Note** AIS Web services do not currently support UDDI or other service discovery layers.

#### <span id="page-11-8"></span><span id="page-11-6"></span><span id="page-11-4"></span><span id="page-11-3"></span><span id="page-11-1"></span>**Further Information about Web Services**

Here are some helpful Web sites to explore:

- ❑ **WebServices.Org** http://www.webservices.org/
- ❑ **Web Services Architect** http://www.webservicesarchitect.com/
- ❑ **Web Services Journal** http://www.sys-con.com/webservices/
- ❑ **webservices.xml.com** http://webservices.xml.com/
- ❑ **O'Reilly Web Services** http://webservices.oreilly.com/
- ❑ **Apache Axis** http://ws.apache.org/axis/
- ❑ **Java Web Services Developer Pack 1.1** http://java.sun.com/webservices/webservicespack/html
- ❑ **Sun ONE Web Services Platform Developer Edition** http://sunonedev.sun.com/building/development/ developer\_platform\_overview.html
- ❑ **Microsoft .Net Framework** http://msdn.microsoft.com/netframework/
- ❑ **SOAP::Lite for Perl** http://www.soaplite.com
- ❑ **Soap Tutorial** http://www.w3schools.com/soap/default.asp

# <span id="page-12-1"></span><span id="page-12-0"></span>**AIS Web Service Operations**

AIS enables you to export data programmatically into structured XML documents and import data into the Agile PLM system by providing the following prebuilt Web service operations:

- <span id="page-12-7"></span><span id="page-12-3"></span>❑ **exportData** — A Web service operation that extracts data from an Agile PLM system. The exportDataRequest element encapsulates all the information needed to extract data from an Agile PLM system. The ExportData Web service operation supports the following formats:
	- **Product Data eXchange (PDX**) A standardized XML format for representing structured product content. It provides a means for partners in the e-supply chain (OEMs, EMS providers, and component suppliers) to exchange product content and changes (BOMs, AMLs, ECRs, ECOs).

<span id="page-12-5"></span><span id="page-12-2"></span>For more information about PDX, including a link to the DTD, see following Web page: http://webstds.ipc.org/2571/2571.htm

• **Agile XML (also known as aXML**) — Agile XML format is an XML representation of Agile's business schema. aXML contains all product content managed in Agile including items, change details, manufacturer information, cost, drawings and other files. As a representation of schema elements across all Agile products, aXML will evolve with Agile's business schema over time.

For the latest aXML schema, please see the following Web page:

http://support.agile.com/misc/axml/2006/03/

<span id="page-12-8"></span><span id="page-12-6"></span>For changes to the aXML format changes from Agile 9.2 to Agile 9.2.1, please see the *Agile PLM 9.2.1 Readme* document.

- <span id="page-12-4"></span>❑ **exportPartList** — A Web service operation that takes a multilevel BOM and "flattens" it into a list of the items and associated manufacturer parts in the BOM and their quantities and returns the data in aXML format. That is, it enables you to extract a rolled up set of parts, and the related Quantities Per Top Level Assembly (QPTLA). The exportPartlistRequest element encapsulates all the information needed to extract a flattened partlist from an Agile PLM system.
	- **Note** The value of the QPTLA is computed as the sum over recursive products starting from the top of the BOM tree. exportPartlist calculates the QPTLA for each unique item-revision pair, and returns the results in the Part Quantities element of the resulting aXML output.
- ❑ **importData** A Web service operation that imports data into the Agile PLM system. The importDataRequest element encapsulates all the information needed to request an import operation. The source for the import data can be an Agile database, a third party Product Data Management (PDM) system, or an Enterprise Resource Planning (ERP) system. The Agile server stores information about customer-specific items—the parts that the company uses to build its products. It also maintains the relationships that assembly parts have with BOM components and that parent items have with approved manufacturers.
- ❑ **importSupplierResponse** A Web service operation that imports an RFQ response from a supplier. The response is associated with an existing RFQ in the Agile PLM system.
	- **Note** The importSupplierResponse Web service operation is deprecated and may not be supported in future releases. Use importData instead. For more information, see ["Importing Supplier Responses"](#page-39-3) on [page 4-6](#page-39-3).

These Web service operations are invoked by submitting a properly formatted XML document to AIS. The contents of the XML document define the parameters that determine how the operation should be performed.

For more information about using the prebuilt AIS Web services, see [Chapter 2](#page-14-4), ["Using AIS Web Services."](#page-14-4)

# <span id="page-13-2"></span><span id="page-13-0"></span>**Web Service Extensions**

You can use the Agile SDK to develop web service extensions (WSX) that leverage the functionality of AIS while at the same time extending the functionality of the Agile PLM system. For example, if you need to extract data from the Agile server and then transform it before sending it to another ERP system, you could create a custom web service that leverages the Export web service.

For more information about web service extensions, see the *Agile SDK Developer Guide*.

# <span id="page-13-1"></span>**Security**

AIS communicates with XML-compliant applications using Internet-standard communication and security protocols (HTTP and SSL). Communication between AIS and its clients (via the Web server) may be encrypted via Secure Sockets Layer (SSL) and a server-side certificate, thus providing authentication, privacy, and message integrity. Using standard Java cryptography libraries, you can encrypt and decrypt files, create security keys, digitally sign a file, and verify a digital signature.

Username and password security is enforced whenever a client attempts to invoke an Agile Integration Service operation.

For more information about Java security and cryptography support, see the following Web page: http://java.sun.com/j2se/1.3/docs/guide/security/index.html

# <span id="page-14-9"></span><span id="page-14-4"></span>CHAPTER 2 Using AIS Web Services

<span id="page-14-0"></span>*This chapter contains information about how to use AIS Web services. It has the following sections:*

- ❑ *[Getting Started](#page-14-1)*
- ❑ *[Checking Your AIS System](#page-15-1)*
- ❑ *[Using the AIS Java Samples](#page-15-2)*
- ❑ *[Creating a Web Service Client](#page-23-0)*

# <span id="page-14-1"></span>**Getting Started**

This section describes the tools you can use to develop client applications, the languages that can generate and process XML and process HTTP request/response messages, and the general steps to access the prebuilt AIS Web services. The AIS samples are used to illustrate the indicated steps.

## <span id="page-14-2"></span>**Tools**

<span id="page-14-6"></span>There is no single set of tools needed to access Web services. The tools you choose depend very much on the environment you use to develop clients. Basically, you'll need tools that enable you to generate and process XML, and process HTTP request/response messages.

<span id="page-14-5"></span>AIS is based on the Apache eXtensible Interaction System (AXIS), which is a SOAP processor. However, you can use other implementations of SOAP tools, regardless of source language, to build Web service clients.

<span id="page-14-8"></span>**Note** AIS 9.1 uses AXIS 1.1. This will impact the class names that are generated for the Java samples included with AIS. For information about AXIS, its features, and to use it, see the Apache Web site: http://ws.apache.org/axis/

## <span id="page-14-3"></span>**Client Programming Languages**

Agile tests and certifies Java for use in developing AIS clients.

**Note** WSDL is only supported with J2EE.

Here are some Web sites where you can find more information:

- ❑ **Apache Axis** Open source SOAP implementation for Java. See the following Website: http://ws.apache.org/ axis/
- <span id="page-14-7"></span>❑ **Java Web Services Developer Pack (JWSDP)** — Sun's Java implementation of the SOAP protocol. See the following Website:

http://java.sun.com/webservices/webservicespack.html

- <span id="page-15-7"></span>❑ **Microsoft .Net** — An XML Web services platform for Microsoft Windows that can be used to create Web service clients. See the following Website: http://msdn.microsoft.com/net
- <span id="page-15-8"></span>❑ **SOAP::Lite for Perl** — A Perl implementation of the SOAP protocol. See the following Website: http://www.soaplite.com/
	- **Note** For a comprehensive list of other SOAP implementations, see the following Website: http://www.soapware.org/

#### <span id="page-15-0"></span>**Accessing AIS Web Services**

In general, to access AIS Web services, you need to do the following:

- <span id="page-15-9"></span>**1 Generate a SOAP request** — In many cases, a Web-Service-aware code library will be able to generate client-side stubs that generate an appropriately formatted SOAP request.
- <span id="page-15-10"></span>**2 Submit that request to AIS via HTTP or HTTPS** — Once an appropriate set of client-side stubs has been generated, a client application can use these stubs to submit a request.
- <span id="page-15-11"></span>**3 Process the SOAP response** — The client-side stubs usually are responsible for processing the SOAP response and converting the response into an appropriate set of return objects.

The AIS samples provide good examples of how SOAP and Web service-related libraries can make this process simple. The following sections illustrate, using the ExportData sample, the above steps in greater detail.

# <span id="page-15-1"></span>**Checking Your AIS System**

Before trying to compile and run the sample AIS Web service clients, make sure Web services are working properly on the Agile PLM server. For more information, see the Agile PLM installation guide.

# <span id="page-15-5"></span><span id="page-15-2"></span>**Using the AIS Java Samples**

AIS provides several sample Java Web service clients that you can download. The AIS samples use Axis to connect with the AIS Web service engine to generate client-side stubs. The sample clients can be used to export and import data. They provide command-line interfaces to the ExportData, ExportPartlist, and ImportData Web service operations.

**Note** Client stubs for import operations use the following XML namespace: http://www.agile.com/2004/01/ais/import

It's important to remember that the AIS Java samples do not expose all AIS functionality. They are merely sample clients. For example, the samples let you run only one query at a time, but AIS lets you run multiple queries and then aggregate the results. You may choose to develop AIS clients with additional functionality. The samples provide source code you can use to learn how to develop your own AIS clients. For complete information about the functionality supported by the Export and Import Web services, see the Export and Import XML Schema documentation.

Before you can build and run the AIS samples, download the following required tools:

- ❑ Java 2 SDK SE Version 1.3.1. You can download this software at the following Website: http://java.sun.com/j2se/1.3/download.html
- <span id="page-15-4"></span>❑ The Apache Project's Ant build tool, version 1.6, available at: http://ant.apache.org/

#### <span id="page-15-3"></span>**Installing the Java SDK**

<span id="page-15-6"></span>This section provides the instructions for installing the Java SDK on Windows and on Solaris. You can skip this section if you already have the proper version of Java installed.

#### **To install the Java SDK on Windows:**

- **1** Double-click the distribution and follow the installation procedures.
- **2** Set the system variable JAVA\_HOME to point to the home directory of your Java SDK installation (for example, D:\j2sdk131).

#### **To install the Java SDK on Solaris:**

- **1** Execute the distribution (for example, \$ ./ j2sdk-1\_3\_1-solaris-sparc.sh) and follow the installation procedures.
- **2** Set the environment variable JAVA\_HOME to point to the home directory of your Java SDK installation (for example, /home/<user>/j2sdk131).
- **3** Execute your .profile or .cshrc (depending on your shell) file to reinitialize your environment settings.

#### <span id="page-16-2"></span><span id="page-16-0"></span>**Installing Ant**

This section provides the instructions for installing Ant on Windows and on Solaris.

#### **To install the Ant on Windows:**

**1** Extract the contents of the Zip archive to a local directory and follow the installation procedures.

The Ant distribution for Windows is a zip file (for example, apache-ant-1.6.0-bin.zip).

**2** Open a command prompt window and verify that Ant can be invoked by entering the following command: %ANT\_HOME%\bin\ant -version

The following output should be displayed: Apache Ant version 1.6.0 compiled on *date*

#### **To install the Ant on Solaris:**

**1** Extract the contents of the tar archive to a local directory (for example, /home/*user*/ant) and follow the installation procedures.

The ANT distribution for UNIX is a tar file (for example, apache-ant-1.6.0-bin.tar.gz).

- **2** Execute your .profile or .cshrc (depending on your shell) file to reinitialize your environment settings.
- **3** From a command prompt, verify that Ant can be invoked by entering the following command:

\$ANT\_HOME/bin/ant -version

<span id="page-16-3"></span>The following output should be displayed: Apache Ant version 1.6.0 compiled on *date*

#### <span id="page-16-1"></span>**Building The Java Samples**

Building the Java samples is very straightforward. You need the Ant build tool, which is available for download at http://ant.apache.org/. For information on installing Ant, see ["Installing Ant"](#page-16-0) on [page 2-3](#page-16-0).

Run Ant within the samples directory, specifying the URL to your AIS installation. After you build the samples, the AIS samples directory contains a runner file, which can be used to run the samples. It contains all the necessary CLASSPATH initialization for the samples.

**Note** If you generated client stubs for the AIS samples from the WSDL, they will work fine on any other computer. Alternately, if you have the WSDL, you can use it to generate the client stubs on another computer.

#### **To build the AIS Java samples on Windows:**

- **1** Download wsdl4j-1.5.1.jar from http://archive.apache.org/dist/ws/axis/1\_2/ (axis-bin-1\_2.zip#/lib).
- **2** Copy the contents to the folder called ais/lib, and rename to wsdl4j.jar.
- **3** Open a command prompt window and go to the AIS samples folder, which contains a file named build.xml.
- **4** Enter the following command:

```
%ANT_HOME%\bin\ant -Dais.url=https://hostname:port/virtualPath/ws -Dusername=username -Dpassword=password target
```
where

- ❑ *hostname* is the name of the Agile server
- ❑ *port* is the application server port. If you are using Oracle Application Server to host the Agile PLM system, enter 7777. If you are using BEA WebLogic Server, enter 7001.
- ❑ *virtualPath* is the virtual path for your Agile server. The virtual path is specified when the Agile PLM system is installed. The default virtual path is "Agile". For more information, see the *Agile Installation and Upgrade Guide*.
- ❑ *target* identifies the AIS sample to build. Available build targets are export, import, and all. The default target is all. If you do not specify a target, all AIS samples will be built.
- ❑ *username* is the Agile PLM user ID
- ❑ *password* is the Agile PLM password
	- **Note** Agile PLM 9.2.1 requires username and password for the building of Java samples. The makefile will error if all three parameters are not set.

#### **To build AIS Java samples on Solaris:**

- **1** Go to the AIS samples directory, which contains a file named build.xml.
- **2** Enter the following command:

#### <span id="page-17-1"></span>**\$ANT\_HOME/bin/ant -Dais.url=http://***hostname***:***port***/***virtualPath***/ws** *target*

If you are connecting to a secure URL that uses SSL, enter the following command instead:

#### **\$ANT\_HOME/bin/ant -Dais.url=http://***hostname***:***port***/***virtualPath***/ws -Dusername=***username*  **-Dpassword=***password target*

For descriptions of *hostname*, *port, virtualPath*, *username*, *password*, and *target*, see the previous section.

After you build a sample, it is ready to run. See the comments (or JavaDoc) in each sample for more information.

#### *Building the Java Samples Using SSL*

To build the Java AIS samples on a server that has enabled Secure Sockets Layer (SSL), follow these steps:

- <span id="page-17-0"></span>**1** Get the self-signed certificate from the server.
- **2** Install the self-signed certificate into your Java development environment.
- **3** Build the sample programs as described above by connecting to the server using HTTPS.
- **4** Run the sample programs as usual but include the command line parameter -P. For example:

runner importer. ImportData **-P HTTPS** <insert other parameters here>

**Note** The Readme.txt file installed with the AIS samples includes more information about obtaining a certificate, installing it in your Java environment, and building and running the AIS samples on an SSLenabled system.

#### <span id="page-18-4"></span><span id="page-18-0"></span>**Running the Java Samples**

Once you perform the build, the AIS samples directory will contain the following file that contains all the necessary CLASSPATH initialization and can be used to simplify the process of actually invoking a sample application:

- <span id="page-18-3"></span><span id="page-18-2"></span>❑ On Windows, the file is runner.bat
- ❑ On Solaris, the file is runner.sh

The invocations below will print out usage statements for each of the examples. You can use those usage statements, along with the additional documentation on the samples themselves, to determine how to run the samples in a meaningful fashion.

To print out usage statements for the clients, enter the following commands:

- **> runner export.ExportData**
- **> runner export.ExportPartlist**
- **> runner importer.ImportData**
- **> runner importer.ImportSupplierResponse**
- <span id="page-18-1"></span>**> runner importer.ValidateData**

#### *export.ExportData Usage*

**Usage:** export.ExportData <*options*>

#### Table 2-1: export.ExportData options

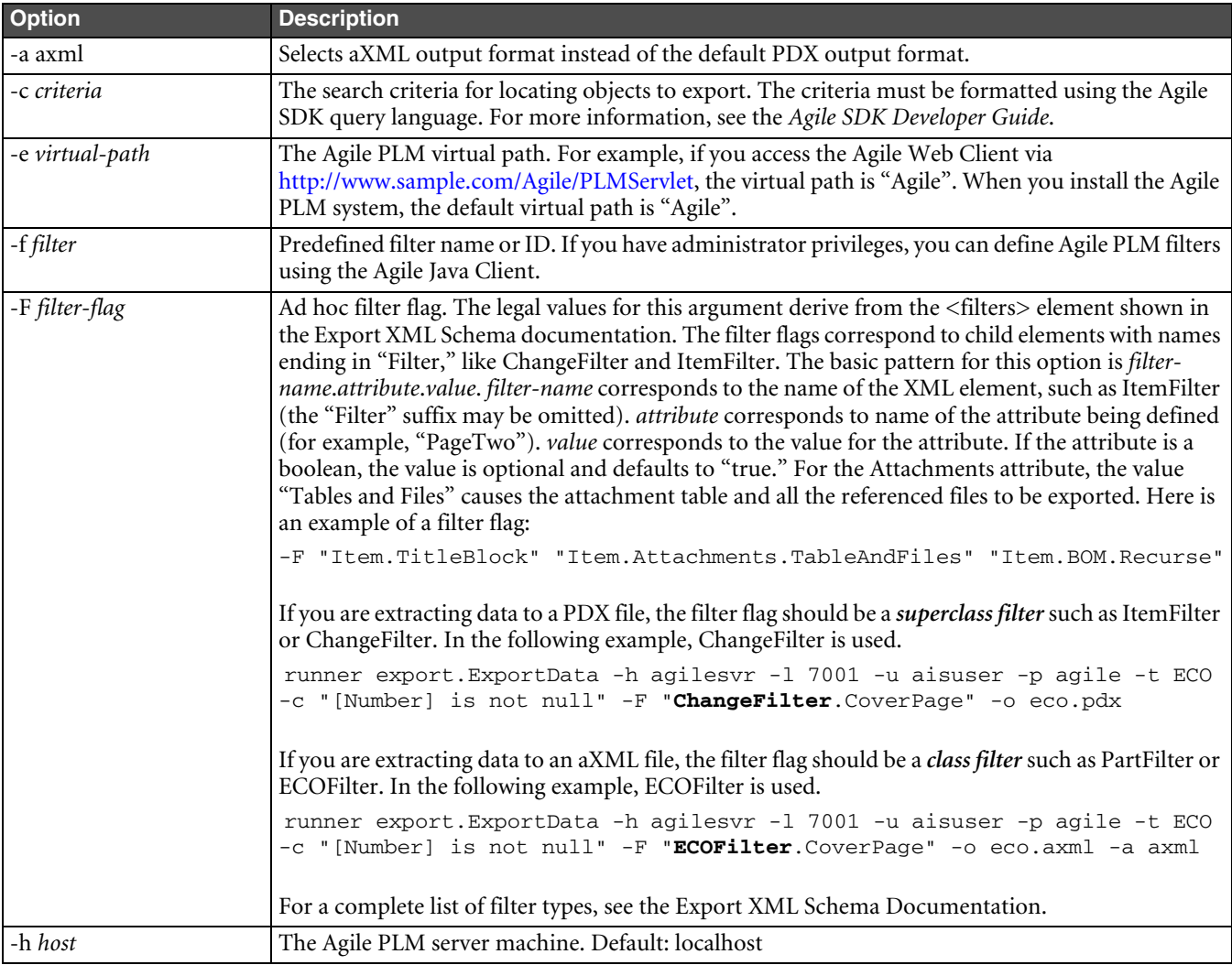

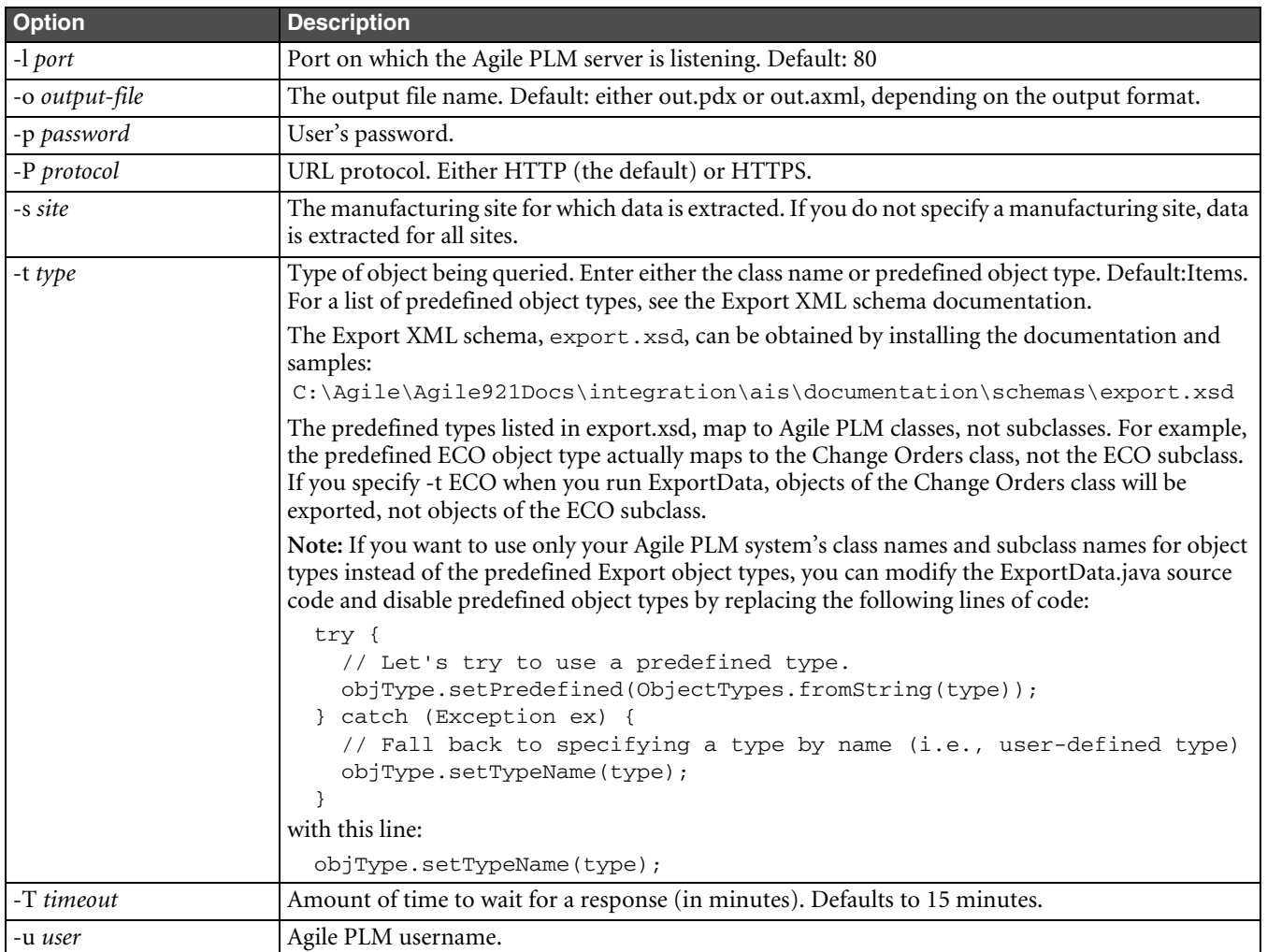

#### Table 2-1: export.ExportData options (continued)

**Note** The export.ExportData client does not have an option for specifying an item's revision. When you use the client to export items, the latest released revision is exported. However, you can develop an AIS client that lets you specify a revision to export. For more information, see the Export XML Schema documentation.

Here are some examples showing how to run the export.ExportData client.

Oracle, use port number 7777.

```
runner export.ExportData -h agilesvr -u aisuser -p e-agile -l 7001 -c "[Title 
Block.Number] equal to 'P00014'" -t Part -F "Item.TitleBlock" "Item.PageTwo" 
"Item.Attachments.TableAndFiles" "Item.BOM.Recurse" -o P00014.pdx
runner export.ExportData -h agilesvr -u aisuser -p agile -l 7001 -c "[Title 
Block.Number] equal to '1000-02'" -f "Default Item Filter" -t Item -s "San Jose" -
o D:\data\out.pdx
runner export.ExportData -h agilesvr -u aisuser -p e-agile -l 7001 -c "[Title 
Block.Number] equal to '1000-02'" -f "Default Item Filter" -t Item -a axml
runner export.ExportData -h agilesvr -u aisuser -p e-agile -l 7001 -c "[General 
Info.Name] equal to 'ACT'" -f "Default Manufacturer Filter" -t Manufacturer 
Note Substitute the appropriate port number, for example for BEA Weblogic, use port number 7001 and for
```
<span id="page-20-0"></span>**Note** For readability, the above examples use attribute names, such as [Title Block.Number], instead of IDs. However, Agile strongly recommends using attribute IDs instead. If you choose to use attribute names to run AIS samples, make sure you fully qualify the attribute names to avoid ambiguity.

#### *export.ExportPartlist Usage*

**Usage:** export.ExportPartlist <*options*>

Table 2-2: export.ExportPartlist options

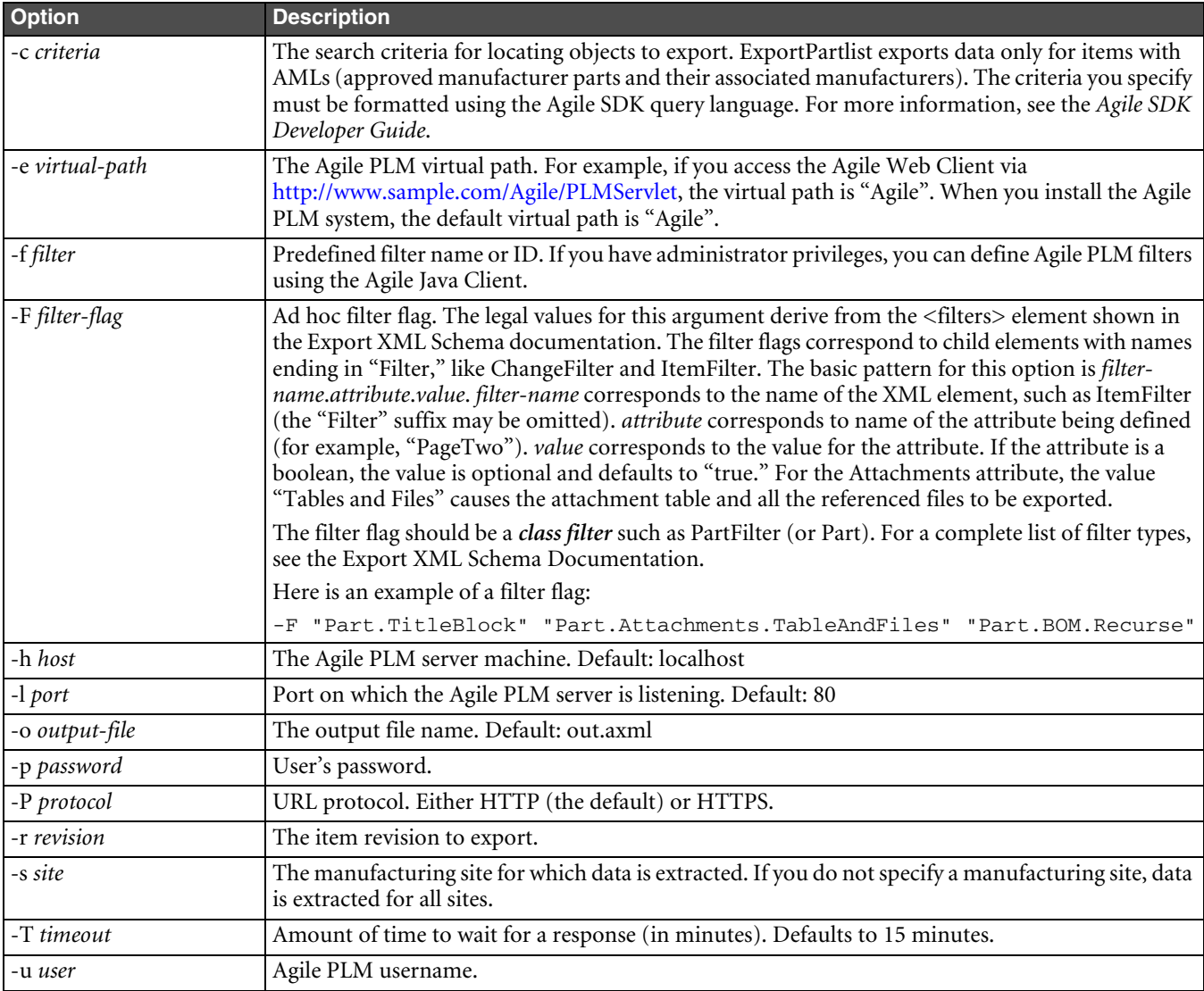

These examples show how to run the export.ExportPartlist client.

```
runner export.ExportPartlist -h agilesvr -u aisuser -p agile -l 7778 -c "[Title 
Block.Number] equal to 'P00408'" -f "Default Item Filter" -o D:\out.axml
runner export.ExportPartlist -h agilesvr -u aisuser -p agile -l 7001 -c "[Title 
Block.Number] equal to 'P00502'" -r "A" -f "Default Item Filter" -o D:\data\out.axml
runner export.ExportPartlist -h agilesvr -u aisuser -p agile -l 7778 -c "[Title 
Block.Number] equal to 'P00025'" -f "Default Item Filter" -o 
D:\data\partlist_rev.axml -r "A"
```
<span id="page-21-1"></span>runner export.ExportPartlist -h agilesvr -u aisuser -p agile -l 7778 -c "[Title Block.Number] equal to 'P00163'" -f "Default Item Filter" "Default Manufacturer Filter" "Default Manufacturer Part Filter" -o D:\data\partlist\_bom.axml -r "B"

#### <span id="page-21-0"></span>*importer.ImportData Usage*

**Usage:** importer.ImportData <options>

Table 2-3: importer.ImportData options

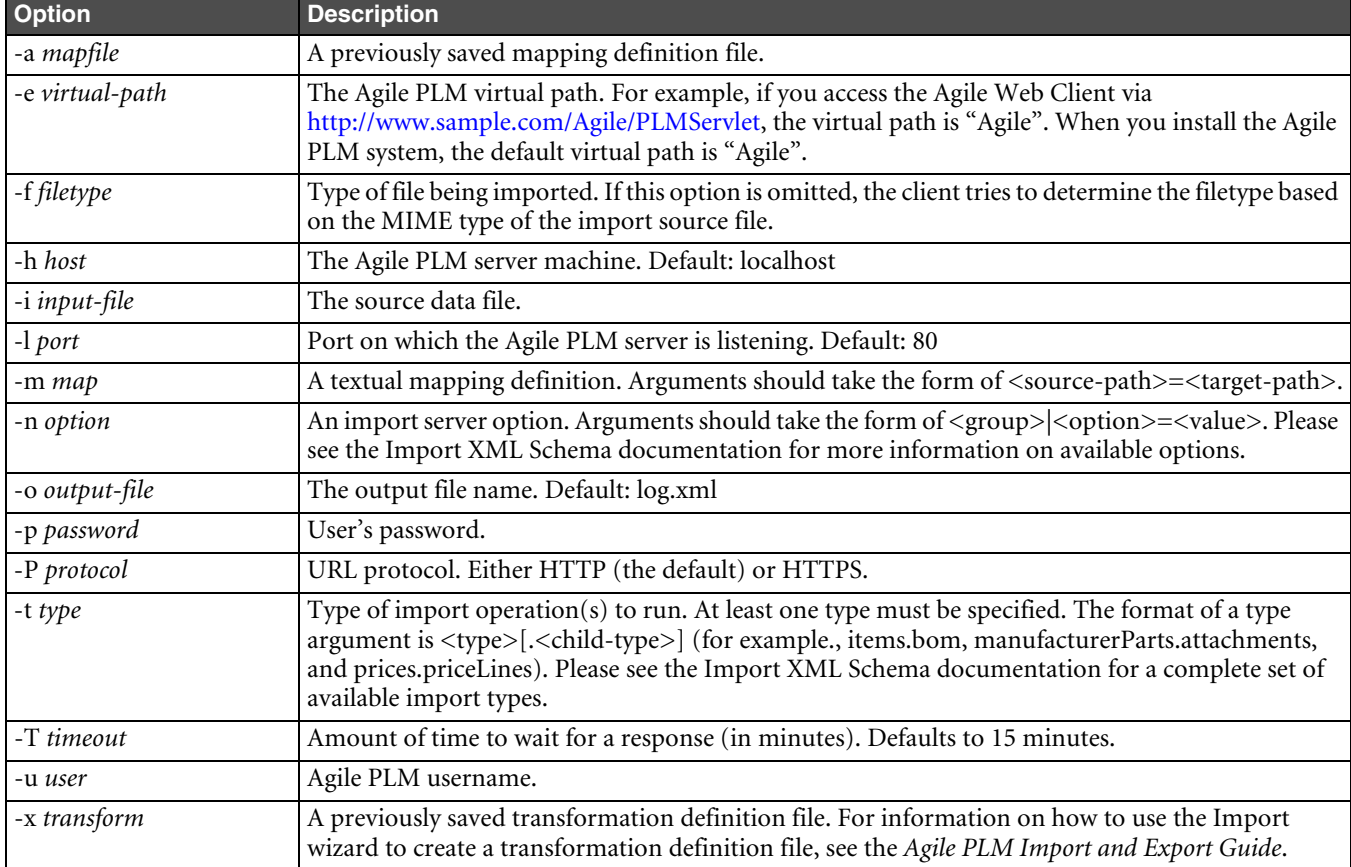

These examples show how to run the importer.ImportData client.

```
runner importer.ImportData -h agilesvr -u aisuser -p agile -l 7778 -i 
D:\data\bom2.txt -f DelimitedTextFile -t items -n "BusinessRuleOptions|
ChangeMode=Authoring" "TextParser|FieldDelimiter=," -o D:\data\result.xml -m
Parent="Part.Title Block.Number" Child="Part.Title Block.Description"
```

```
runner importer.ImportData -h agilesvr -u aisuser -p agile -l 7778 -i 
D:\data\bom2.txt -f DelimitedTextFile -t items -n "BusinessRuleOptions|
ChangeMode=Authoring" "TextParser|FieldDelimiter=," -o D:\data\result.xml -m 
Parent="Part.Title Block.Number" Child="Part.Title Block.Description" 
Type="Part.Title Block.Part Type"
```

```
runner importer.ImportData -h agilesvr -u aisuser -p agile -l 7778 -i 
D:\data\Book1.xls -f ExcelFile -t items -m num="Part.Title Block.Number" 
desc="Part.Title Block.Description" type="Part.Title Block.Part Type" -o 
D:\data\result.xml -n "ExcelFileParser|SelectWorksheet=1"
```

```
runner importer.ImportData -h agilesvr -u aisuser -p agile -l 7778 -i 
D:\SourceFiles\Source\Item\item_tab.txt -a 
D:\SourceFiles\Mapping\Item\item_tab.xml -t items -f DelimitedTextFile -o
```

```
D:\SourceFiles\Baseline\Item\item_tab_import.xml -n "BusinessRuleOptions|
ChangeMode=Authoring" "TextParser|FieldDelimiter=tab"
runner importer.ImportData -h agilesvr -u aisuser -p agile -l 7778 -i 
D:\SourceFiles\Source\price_lines_import.xls -a 
D:\SourceFiles\Mapping\price_lines_import.xml -f ExcelFile -t prices.priceLines 
-o D:\SourceFiles\Baseline\price_lines_import.xml -n "BusinessRuleOptions|
ChangeMode=Redline" "BusinessRuleOptions|ChangeNumber=PCO00005"
runner importer.ImportData -h agilesvr -u aisuser -p agile -l 7778 -i 
D:\SourceFiles\Source\AML_PC.txt -a D:\SourceFiles\Mapping\AML_PC.xml -t items.aml 
items.bom -f DelimitedTextFile -o D:\SourceFiles\Baseline\AML_PC.xml -n 
"BusinessRuleOptions|ChangeMode=Redline" "BusinessRuleOptions|
ChangeNumber=C00041" "Template|
TemplateType=com.agile.imp.template.TemplateParentChildFilter"
runner importer.ImportData -h agilesvr -u aisuser -p agile -l 7778 -i 
D:\SourceFiles\Source\bom_RefDelimiter.txt -a 
D:\SourceFiles\Mapping\bom_RefDelimiter.xml -t items.bom -f DelimitedTextFile -o 
D:\SourceFiles\Baseline\new_bom.xml -n "BusinessRuleOptions|ChangeMode=Authoring" 
"BusinessRuleOptions|ReferenceDesignatorRangeCharacter=-" "BusinessRuleOptions|
ReferenceDesignatorDelimiterCharacter=,"
runner importer.ImportData -h agilesvr -u aisuser -p agile -l 7778 -i 
D:\SourceFiles\Source\bom_Level.txt -a D:\SourceFiles\Mapping\bom_Level.xml -t 
items.bom items.aml -f DelimitedTextFile -o D:\SourceFiles\Baseline\bom_Level.xml 
-n "BusinessRuleOptions|ChangeMode=Redline" "Template|
TemplateType=com.agile.imp.template.TemplateLevelFilter" "BusinessRuleOptions|
ChangeNumber=C00013"
runner importer.ImportData -h agilesvr -u aisuser -p agile -l 7778 -i 
D:\SourceFiles\Source\Item\item_comma_category.txt -a 
D:\SourceFiles\Mapping\Item\all_mapping_comma.xml -o
D:\SourceFiles\Baseline\all_mapping_comma.xml -t items -f DelimitedTextFile -n 
"BusinessRuleOptions|ChangeMode=Authoring" "TextParser|FieldDelimiter=," 
"TextParser|LocationOfHeaderRow=3" "TextParser|FileEncoding=ISO8859_1" 
"ParsingAndValidationOptions|MultilistDelimiterCharacter=;" 
"ParsingAndValidationOptions|WhitespaceValidationAction=Reject" 
"ParsingAndValidationOptions|CaseValidationAction=Convert" 
"ParsingAndValidationOptions|LengthValidationAction=Reject" "TextParser|
TextQualifier='"
```
#### <span id="page-22-0"></span>*importer.ImportSupplierResponse Usage*

**Usage:** importer.ImportSupplierResponse <*options*>

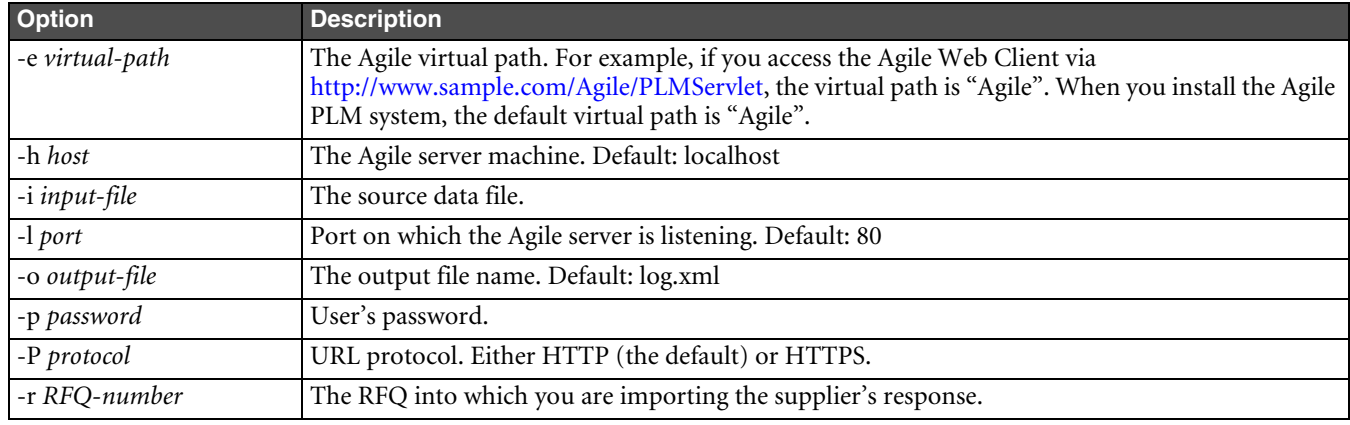

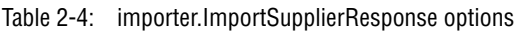

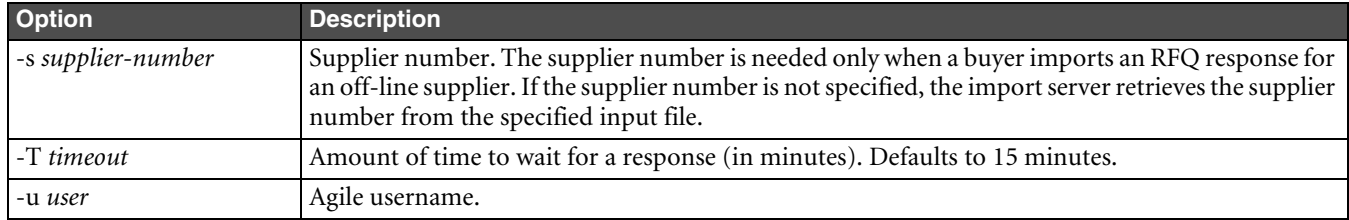

Table 2-4: importer.ImportSupplierResponse options (continued)

Here are some examples showing how to run the importer.ImportSupplierResponse client.

```
runner importer.ImportSupplierResponse -h agilesvr -u joesupplier -p agile -l 7778 
-i D:\SourceFiles\Source\RFQ00256.csv -r RFQ00256
```

```
runner importer.ImportSupplierResponse -h agilesvr -u joebuyer -p agile -l 7778 
-i D:\SourceFiles\Source\RFQ00013.csv -o D:\SourceFiles\Source\Response.xml
-r RFQ00013 -s SUP11003
```
#### *importer.ValidateData Usage*

**Usage:** importer.ValidateData <options>

The options is exactly the same as the importer.ImportData web service. See ["importer.ImportData Usage" on](#page-21-0)  [page 2-8.](#page-21-0)

# <span id="page-23-0"></span>**Creating a Web Service Client**

Using the ExportData sample, this section illustrates steps for creating a Web service client application for AIS.

#### <span id="page-23-1"></span>**Generating the SOAP Request**

<span id="page-23-3"></span><span id="page-23-2"></span>In most cases, generating an appropriate SOAP request is as simple as making use of client-side stubs. Many Web-Service-aware code libraries are able to generate client-side stubs on your behalf. This entails using a code generation utility along with the WSDL for the desired Web service.

The provided AIS samples make use of Axis in order to connect with the AIS Web service engine. Axis provides a WSDL2Java utility that can be used for this purpose; other Web-Service-aware libraries will have their own clientside stub generation facility (for example, .Net includes a wsdl.exe utility). In the case of the samples, the client-side stub generation occurs during the samples' build process. Within the build.xml file is the following Ant target:

```
<target name="generate-export-stubs" depends="init" 
        unless="exp-stubs.present">
  <echo>Generating export Java client-side stubs from
        WSDL...</echo>
  <java fork="true"
         classname="org.apache.axis.wsdl.WSDL2Java"
         failonerror="true">
     <classpath refid="build.classpath"/>
     <arg line="-o ${built.scratch.dir}/gen"/>
     <arg line="-p export"/>
     <arg line="${ais.url}/Export?wsdl"/>
  </java>
</target>
```
**Note** AXIS also includes an Ant task definition, which you can use instead of the above  $\leq$ java $>$  task. For more information about Axis Ant tasks, see the following Website: http://ws.apache.org/axis/java/ant/ant.html The above Ant target is responsible for generating the export-related client-side stubs. This invocation retrieves the Export WSDL from \${ais.url}/Export?wsdl, generates Java code in the export Java package, and places the source code within the \${built.scratch.dir}/gen directory. For more information on the WSDL2Java utility, please consult the Axis documentation, which can be found on the Axis Website at http://ws.apache.org/axis/.

<span id="page-24-6"></span>Once the client-side stubs have been generated, the user can use the generated object definitions in order to more easily generate the appropriate SOAP request. Rather than requiring the user to understand how to construct a valid SOAP request, these stubs allow the user to focus on the capabilities of the target Web service operation. Looking at the ExportData.java sample, you can see that the run method contains all the code used to generate the SOAP request. However, instead of explicitly constructing a SOAP request, the code is concerned with setting up a Java data structure, which will be provided as the parameter to a stub method invocation. The code is more concerned with functionality than it is with formatting, which makes it easier to read, write, and maintain.

# <span id="page-24-0"></span>**Submitting the SOAP Request**

<span id="page-24-8"></span>The next step in consuming a Web service operation is properly submitting the generated SOAP request to the Web service engine. When dealing with generated client-side stubs, this step usually becomes as simple as pointing the stubs to the desired server and invoking a method on the stubs. You do not need to worry about opening a connection or manually marshaling your data onto the wire; instead, the generated stubs handle these details on your behalf.

<span id="page-24-4"></span>The ExportData.java sample illustrates the above in two places:

- ❑ The getExportStub method is responsible for pointing the client-side stubs to the desired Web service engine.
- <span id="page-24-11"></span><span id="page-24-7"></span>❑ The stub.exportData method invocation found within the run method is responsible for actually submitting the request to the Web service engine. The actual submitting of the request and all the minutiae that entails are managed by the stubs themselves; you do not need to worry about the connecting, submitting, or marshaling particulars.

The details on how you point the stubs to the desired Web service engine and submit the request will vary from code library to code library. Please consult the documentation for your Web-Service-aware code library for more information.

## <span id="page-24-1"></span>**Processing the SOAP Response**

<span id="page-24-10"></span><span id="page-24-9"></span><span id="page-24-2"></span>As with submitting the SOAP request, the processing of the SOAP response is usually handled via the generated client-side stubs. Without these generated stubs, you would be responsible for parsing the XML-based SOAP response and dealing with the many formatting and unmarshaling issues that arise. However, when dealing with generated stubs, all of these details are taken care of for you, allowing you to receive properly type Java objects.

<span id="page-24-5"></span><span id="page-24-3"></span>The ExportData.java sample illustrates this point nicely. In this sample, you can see that the result of the stub.exportData method is a javax.activation.DataHandler, which is a handy way of encapsulating a binary data stream. Rather than require you to parse an XML document and discern what the returned data is, the stubs automatically do this for you, returning the response's attachment to you as a DataHandler object.

The details on how SOAP responses are processed will vary from code library to code library. Please consult the documentation for your Web-Service-aware code library for more information.

# <span id="page-25-0"></span>**Troubleshooting**

If you experience trouble with replacing the Oracle XML Parser, refer to the section, ["Replacing the Oracle XML](#page-25-1)  [Parser" below](#page-25-1).

### <span id="page-25-1"></span>**Replacing the Oracle XML Parser**

If you have trouble building or running the Java samples, it may be due to a problem with Oracle's XML parser. Contact Agile Support to get an older version of the file xmlparserv2.jar to use with AIS. Place the xmlparserv2.jar file that you receive from Agile Support in the following location on the Agile Application Server:

<span id="page-25-3"></span><span id="page-25-2"></span><*drive*>:\<*OracleHome*>\lib

To Locate the file, xmlparserv2.jar go to the Agile Support website at [www.agile.com/support](http://www.agile.com/support) and ask for an older version of the file xmlparserv2.jar to use with AIS.

# CHAPTER 3 Extracting Agile Objects and Attachments

<span id="page-26-0"></span>*This chapter contains information about how to use AIS to export data. It has the following sections:* 

- ❑ *[Understanding the Export Web Service](#page-26-1)*
- ❑ *[Using the exportData Web Service Operation](#page-26-2)*
- ❑ *[Using the exportPartlist Web Service Operation](#page-31-0)*

One of the primary functions of AIS is the ability to extract data into structured documents. This functionality is crucial for various integration scenarios.

# <span id="page-26-1"></span>**Understanding the Export Web Service**

<span id="page-26-3"></span>There are two export Web service operations that are delivered as part of AIS:

- ❑ **exportData** A Web service operation that extracts data from an Agile PLM system in one of several data formats.
- <span id="page-26-4"></span>❑ **exportPartList** - A Web service operation that takes a multilevel BOM and "flattens" it into a list of the manufacturer parts in the BOM and their quantities and returns the data in aXML format.

# <span id="page-26-2"></span>**Using the exportData Web Service Operation**

The exportData Web service operation is capable of extracting Agile data in one of several structured formats. This operation can be used to provide integration functionality between your Agile PLM system and other, third-party systems.

This section illustrates how to format an XML request in order to use the exportData Web service operation. For more information on the XML schema that describes an exportData request, please see the Export XML Schema documentation.

The exportDataRequest XML element describes the XML format you should use when submitting an exportData request to AIS; it allows you to specify four different types of data:

- ❑ **Queries** One or more queries that define what objects should be exported
- ❑ **Filters** One or more filters that define what data from the selected objects should be exported.
- ❑ **Formats** What format should be used for the exported data.
- ❑ **Sites** Manufacturing sites for which data should be exported. By default, data for all sites is exported.

#### <span id="page-27-1"></span><span id="page-27-0"></span>**Working With Queries**

The exportData Web service operation allows you to specify several parameters related to the object query:

- ❑ The query itself (Required)
- ❑ The type of object being queried (Required)
- ❑ The site to apply to all objects matched by the query (Optional)
- ❑ The revision to apply to all objects matched by the query (Optional)

You can specify multiple queries at once, returning multiple result sets. More information on query parameters can be found in the Agile API reference documentation. However, the following section provides a brief introduction to the criteria syntax.

#### <span id="page-27-4"></span>*Specifying Query Criteria*

<span id="page-27-3"></span>This section introduces the basics of Agile SDK query syntax. For complete information on how to construct complex search criteria, refer to the *Agile SDK Developer Guide*.

The value for the criteria parameter for the exportData and exportPartlist is a single string consisting of one or more search conditions. Strings that appear within the search criteria should be enclosed in single quotes (').

Each search condition contains the following elements:

- ❑ **Left operand** The left operand is always an attribute enclosed in brackets, such as [Title Block.Number]. You can specify the attribute as an attribute name (fully qualified name or short name) or attribute ID number. The attribute specifies which characteristic of the object to use in the search.
- ❑ **Relational operator** The relational operator defines the relationship that the attribute has to the specified value. Relational operators are: "equal to"  $(==)$ , "not equal to"  $(!=)$ , "greater than"  $(>)$ , "greater than or equal to" ( $>=$ ), "less than" (<), "less than or equal to" ( $=<$ ), "contains," "does not contain," "starts with," "does not start with," "is null," "is not null," "between," "not between," "in," and "not in."
- ❑ **Right operand** The matching value for the specified attribute in the left operand. The right operand can be a constant expression or a set of constant expressions. A set of constant expressions is needed if the relational operator is "between," "not between," "in," or "not in."

Here is an example of a search condition:

[Title Block.Description] == 'Computer'

Here is another example where the right operand is a set of constant expressions:

[Title Block.Number] in ('1000', '2000')

You can also string multiple search conditions together using the logical operators "and" or "or." Here is an example of search criteria that includes two conditions separated by the logical operator "and":

```
[Title Block.Part Category] == 'Electrical' and 
[Title Block.Lifecycle Phase] == 'Inactive'
```
#### *An exportData Query Example*

The following XML snippet illustrates how to specify a single query with the following conditions:

- ❑ Locate the part with the part number 1000-02.
- ❑ Export revision C

<span id="page-28-4"></span>If you are exporting items, you can specify revisions by effectivity date, change number, or revision identifier. For more information, see the Export XML Schema documentation. If you don't specify a revision, the latest released revision is exported.

```
<exportDataRequest>
   <queries>
     <query>
       <criteria>[Title Block.Number] == '1000-02'</criteria>
       <revision>
         <revisionidentifier>C</revisionidentifier>
       </revision>
       <objectType>
         <predefined>Item</predefined>
       </objectType>
     </query>
   </queries>
   ...
```
#### <span id="page-28-3"></span><span id="page-28-0"></span>**Working with Sites**

...

Companies that practice distributed manufacturing use several different manufacturing sites for their products. The exportData Web service operation allows you export data for all manufacturing sites or for a specific site. Manufacturing sites affect how items and changes are exported. For items, BOMs and AMLs can vary per site. For changes, the Affected Items table specifies which manufacturing sites are affected.

By default, the exportData Web service operation extracts information for all sites. If you specify a manufacturing site, only the data associated with that site is exported. All objects not associated with that manufacturing site are filtered out of the query results.

The following XML snippets illustrate different ways to specify a manufacturing site:

```
 <site>
     <site-name>Taipei</site-name>
   </site>
 ...
   <site>
     <site-id>6</site-id>
   </site>
   ...
   <!--The following is optional since the default is all sites -->
   <site>
    \langle \text{all} \rangle </site>
   ...
```
#### <span id="page-28-2"></span><span id="page-28-1"></span>**Working With Filters**

The exportData Web service operation allows you to define what information from the selected objects should be queried. These parameters are captured by specifying one or more filters. Filters are either predefined in the Agile PLM system or they are defined in an ad hoc fashion by the AIS client.

You can specify multiple filters and their effect is cumulative. The resulting filter is the combination of all specified filters. For example, if one filter includes an item's PageTwo information and a separate filter includes the item's History information, the effective filter includes both PageTwo and History information.

#### <span id="page-29-2"></span>*Predefined Filters*

Agile provides several predefined filters that allow you to refine query results. Predefined filters can be specified in one of three different ways:

- ❑ **By ID** Specify the numeric ID of a defined filter with the Agile administrative data. This information can be found using the Agile API to inspect the Agile administrative data. By using the ID of a defined filter, you reduce the risk of having a name change adversely affect your code.
- ❑ **By name** Specify the name of a defined filter found in the Agile administrative data. This is an easy way to reference previously defined filter definitions.
- ❑ **By object type** The set of possible filters includes one for each object type, allowing you to specify different information sets for each type.
	- **Note** If you have administrator privileges to the Agile PLM system, you can define new filters. Log into the Agile Java Client and choose **Admin > System Settings > Agile Contents Service > Filters**.

For more information on the predefined filters, see the Export XML Schema documentation.

#### <span id="page-29-0"></span>*Ad Hoc Filters*

Ad hoc filters are defined for a particular purpose and are not stored in the Agile PLM system. The Export XML Schema defines several <filters> elements, such as ItemFilter, ChangeFilter, ManufacturerFilter, and ManufacturerPartFilter. The general usage for ad hoc filters is to specify the filter type, such as ItemFilter, and then supply boolean values for each table that you want included by the filter. For example, the following ad hoc filter includes the TitleBlock and PageTwo tables for items:

```
 <filters>
   <ItemFilter TitleBlock="true" PageTwo="true"/>
 </filters>
```
Most tables require simple boolean values. However, other tables support enumerated values that let you include associated objects. For example, the BOM table supports the following enumerated values for filters: DoNotInclude (the default), TableOnly, SingleLevel, and Recurse.

<span id="page-29-1"></span>**Note** The filter type you specify depends on the output format. If you extract data to a PDX file, the filter type should be a *superclass filter* such as ItemFilter or ChangeFilter. If you extract data to an aXML file, the filter type should be a *class filter* such as PartFilter or ECOFilter.

#### *An exportData Filter Example*

The following illustrates how to combine a predefined filter, "Default Part Filter," with an ad hoc filter that extracts all Item data, including attachments, that may result from the query defined in the query example above.

```
 ...
  <filters>
     <!--The following is a predefined filter specified by name-->
    <filter-name>Default Part Filter</filter-name>
    <!--The following is an ad hoc filter -->
    <ItemFilter TitleBlock="true" PageTwo="true" 
                PageThree="true" History="true"
                Attachments="TablesAndFiles"
                BOM="Recurse" Changes="true"
                WhereUsed="true"
                 AML="TableOnly" Site="true"/>
  </filters>
   ...
```
#### <span id="page-30-2"></span><span id="page-30-0"></span>**Working With Formats**

The exportData Web service operation can export data in either PDX or aXML format. For a description of these formats, see ["AIS Web Service Operations,"](#page-12-1) on [page 1-5](#page-12-1).

For more information on how to specify the supported formats, see the Export XML Schema documentation.

#### *An exportData Format Example*

The following illustrates how to extract data in PDX format:

```
 ...
   <format>PDX</format>
   ...
```
#### *A Sample exportData Web Service Operation*

The following is a sample exportDataRequest, which demonstrates a complete exportData Web service operation request:

```
<exportDataRequest>
  <queries>
     <query>
       <criteria>[Title Block.Number] == '1000-02'</criteria>
       <objectType>
         <predefined>Item</predefined>
       </objectType>
     </query>
  </queries>
  <site>
     <site-name>Taipei</site-name>
  </site>
  <filters>
     <!--The following is a predefined filter specified by name-->
     <filter-name>Default Part Filter</filter-name>
     <!--The following is an ad hoc filter -->
     <ItemFilter TitleBlock="true" PageTwo="true" 
                PageThree="true" History="true"
                Attachments="TablesAndFiles"
                BOM="Recurse" Changes="true"
                WhereUsed="true"
                 AML="TableOnly" Site="true"/>
  </filters>
  <format>PDX</format>
</exportDataRequest>
```
<span id="page-30-1"></span>The above XML document is not a complete or valid SOAP request. Rather, this XML document represents the contents of a SOAP request body. Generally, you do not need to generate the above XML document by hand. Instead, the client-side stubs generated by a Web-Service-aware code library will usually take care of creating an appropriately formatted XML document and placing it within a SOAP request. The above sample is simply an illustration of what the XML request generated by client-side stubs might look like.

# <span id="page-31-4"></span><span id="page-31-0"></span>**Using the exportPartlist Web Service Operation**

The exportPartlist Web service operation takes a multilevel BOM and "flattens" it into a list of the manufacturer parts in the BOM and their quantities and returns the data in aXML format. That is, it enables you to extract a rolled up set of parts, and the related Quantities Per Top Level Assembly (QPTLA). The value of the QPTLA is computed as the sum over recursive products starting from the top of the BOM tree. exportPartlist calculates the QPTLA for each unique item-revision pair, and returns the results in the Part Quantities element of the resulting aXML output.

<span id="page-31-7"></span>**Note** ExportPartlist exports data only for items with AMLs (approved manufacturer parts and their associated manufacturers). Items without AMLs are ignored.

The format of the exportPartlist request is very similar to the exportData request structure and is encapsulated by the exportPartlistRequest XML element. Only the differences between the exportPartlistRequest and exportDataRequest structures will be covered in this section. For more information on the exportPartlistRequest element, please refer to the Export XML Schema documentation.

#### <span id="page-31-5"></span><span id="page-31-1"></span>**Working With exportPartlist Queries**

exportPartlist accepts query definitions in almost the exact same fashion as exportData. The main difference is that you do not need to specify the object type against which the query is operating. This is because the queries related to a part list must always be queries against items.

#### <span id="page-31-3"></span><span id="page-31-2"></span>**Working With exportPartlist Filters**

Filters are specified for the exportPartlist Web service operation in much the same way as they are for the exportData Web service operation. The only difference is which filters can be specified. Since exportPartlist only operates over items, manufacturer parts (that is., AML) and manufacturers (AML's related manufacturers), the object-related filters are restricted to those three data types.

#### *An exportPartlist Example*

The following is an example exportPartlistRequest element, which demonstrates a complete exportPartlist Web service operation request. You will quickly notice that this is a simple adaptation of the prior exportData sample.

```
<exportPartlistRequest>
  <queries>
     <query>
       <criteria>[Title Block.Number] == '1000-02'</criteria>
     </query>
  </queries>
   <site>
     <site-name>Taipei</site-name>
  </site>
  <filters>
     <!--The following is a predefined filter specified by name-->
     <filter-name>Default Part Filter</filter-name>
     <!--The following is an ad hoc filter -->
     <ItemFilter TitleBlock="true" PageTwo="true" 
                PageThree="true" History="true"
                Attachments="TablesAndFiles"
                BOM="Recurse" Changes="true"
                WhereUsed="true"
                 AML="TableOnly" Site="true"/>
  </filters>
</exportDataRequest>
```
Two things have been removed in order to make this adaptation:

- ❑ The query element does not include an objectType element. This is because the exportPartlist Web service operation only queries against item objects.
- ❑ The format element is not included in the exportPartlistRequest. This is because the exportPartlist Web service operation only exports data in aXML format.

<span id="page-32-0"></span>The above XML document is not a complete or valid SOAP request. Rather, this XML document represents the contents of a SOAP request body. Generally, you do not need to generate the above XML document by hand. Instead, the client-side stubs generated by a Web-Service-aware code library will usually take care of creating an appropriately formatted XML document and placing it within a SOAP request. The above sample is simply an illustration of what the XML request generated by client-side stubs might look like.

# <span id="page-34-3"></span>CHAPTER 4 Importing Data

<span id="page-34-0"></span>*This chapter contains information about how to use AIS to import data into the Agile PLM system. It has the following sections:* 

- ❑ *[Understanding the Import Web Service](#page-34-1)*
- ❑ *[Using the importData Web Service Operation](#page-34-2)*
- ❑ *[Importing Date Values](#page-39-1)*

You can use the importData Web service operation of AIS to import data into the Agile PLM system. The source for the import data can be an Agile database, a third party Product Data Management (PDM) system, or an Enterprise Resource Planning (ERP) system. The Agile server stores information about customer-specific items—the parts that the company uses to build its products. It also maintains the relationships that assembly parts have with BOM components and that parent items have with approved manufacturers.

For more information on importing data into the Agile PLM system, please refer to the *Agile PLM Import and Export Guide*.

# <span id="page-34-1"></span>**Understanding the Import Web Service**

There are three import Web service operations that are delivered as part of AIS:

- <span id="page-34-4"></span>❑ **importData** — A Web service operation that imports data into the Agile PLM system.
- ❑ **importSupplierResponse** A Web service operation that imports an RFQ response from a supplier.
	- **Note** The ImportSupplierResponse Web service operation is deprecated as of Agile 9.0 SP1. Instead, invoke the importData Web service operation and construct a valid importSupplierResponseRequestType XML datastructure. For more information, see ["Importing Supplier Responses"](#page-39-0) on [page 4-6.](#page-39-0) Although the old ImportSupplierResponse Web service operation is supported for this release, you should migrate your code to the new API.
- ❑ **validateData** A Web service operation that validates source data with compliance rules

# <span id="page-34-2"></span>**Using the importData Web Service Operation**

The importData Web service operation exposes all Import Server functionality through a Web service interface, which can be accessed programmatically.

This section will help illustrate how to format an XML request in order to use the importData Web service operation. For more information on the XML schema that describes an importData request, please see the Import XML Schema documentation.

The importDataRequest XML element describes the XML format you should use when submitting an importData request to AIS. It supports two types of XML datastructures:

```
<importDataRequest xsi:type="importDataRequestType">
 ...
</importDataRequest>
<importDataRequest xsi:type="importSupplierResponseRequestType">
   ...
</importDataRequest>
```
## <span id="page-35-0"></span>**Specifying Data Types**

The importDataRequest XML element allows you to specify several different types of data, including:

- ❑ **Data Source** The source of the data to be imported
- ❑ **Operations** Which import operations should be performed.
- ❑ **Mapping** How incoming data should be mapped into the Agile PLM system.
- ❑ **Transformation** How incoming data should be transformed before importing into the Agile PLM system.
- ❑ **Options** Other options that affect the behavior of the import server.

#### <span id="page-35-2"></span><span id="page-35-1"></span>**Working With Data Sources**

<span id="page-35-5"></span><span id="page-35-3"></span>A data source is defined by two pieces of information: an URL which references the data to be imported and a data type that defines what kind of data is being imported. The URL specified can be a reference to either an attachment sent along with the SOAP request, or an external resource. If the URL references an attachment, then the SOAP request can follow either the SwA (SOAP With Attachments) or DIME (Direct Internet Message Encapsulation) encoding rules.

More information on these parameters can be found in the Import XML Schema documentation.

The following XML snippet illustrates how to specify a PDX data source that is sent along with the SOAP request:

```
<importDataRequest xsi:type="importDataRequestType">
  <dataSource>
     <attachmentRef href="cid:E36C913548344EDA1B7FC20CEDCEDEB3"/>
     <type>IPC2571</type>
   </dataSource>
   ...
```
In the above snippet, the HREF attribute is not intuitive, but it is of the form expected when referencing an attachment sent as part of the SOAP request.

### <span id="page-36-3"></span><span id="page-36-0"></span>**Working with Operations**

By specifying one or more import operations, you can define what data is imported into the Agile PLM system. The following table lists valid import operations.

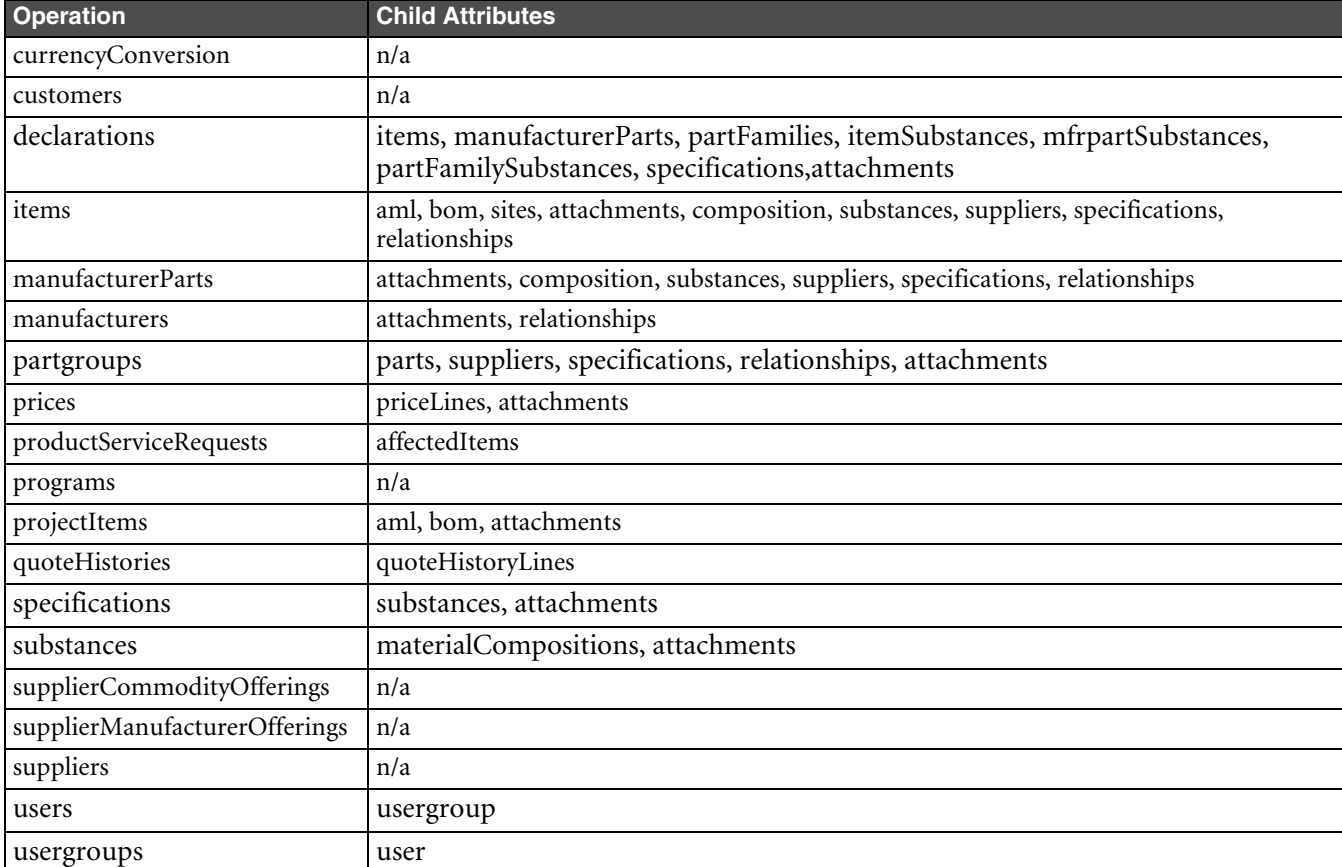

Table 4-1: Import operations

Depending on what you specify, the import server will perform the desired import operations, ignoring certain data if it is not relevant to the selected import operation. For more information on import operations, see the Import XML Schema documentation.

The following code snippet illustrates how to import manufacturers, manufacturer parts, and items. For items, the BOM and AML tables are also imported.

```
 ...
 <operations>
   <manufacturers attachments="false"/>
   <manufacturerParts attachments="false"/>
   <items aml="true" bom="true" sites="false" attachments="false"/>
 </operations>
 ...
```
#### <span id="page-36-1"></span>**Working With Mappings**

The specified mappings determine how the incoming data is mapped into the Agile PLM system. Mappings may be specified either by referencing a previously defined mapping definition file, or by specifying the mappings via the submitted XML data structure. Referencing a previously defined mapping definition file occurs in much the same way as a data source is referenced (that is, via an HREF attribute on the appropriate element). Specifying a mapping via the XML data structure requires specifying the source and target attributes in the appropriate format.

...

For more information on these parameters, see the Import XML Schema documentation.

The following snippet illustrates how to map a field from the incoming PDX package onto the Title Block of an item.

```
 <mapping>
    <entry>
       <source>/ProductDataeXchangePackage/Items/Item@itemIdentifier</source>
       <target>Part.Title Block.Number</target>
    </entry>
  </mapping>
 ...
```
The following snippet illustrates how you can reference a previously defined mapping definition file.

```
 ...
 <mapping>
   <attachmentRef href="cid:E36C913548344EDA1B7FC20CEDCEBEEF"/>
 </mapping>
 ...
```
In the above snippet, the HREF attribute is not very intuitive, but it is of the form expected when referencing an attachment sent as part of the SOAP request.

<span id="page-37-4"></span><span id="page-37-2"></span>**Note** Agile PLM allows you to define an unlimited number of new flex fields for each type of business object. Both the Agile Import wizard and AIS now support user-defined flex fields. Therefore, you can import data to user-defined flex fields.

#### <span id="page-37-0"></span>**Working With Transforms**

Transforms allow you to specify how to transform data as it is imported into the Agile PLM system. Transforms are specified via previously defined transformation definition files, as indicated in the following snippet.

```
 ...
  <transform href="cid:E36C913548344EDA1B7FC20CEDCE0123"/>
 ...
```
In the above snippet, the href attribute is not very intuitive, but it is of the form expected when referencing an attachment sent as part of the SOAP request. For more information on this parameter, see the Import XML Schema documentation.

#### <span id="page-37-3"></span><span id="page-37-1"></span>**Working With Options**

The import server contains a number of options which you can set in order to alter its behavior. These options are grouped together into related option groups, which makes it easier to distinguish the purpose of the related options. For more information on these parameters, see the Import XML Schema documentation.

The following snippet illustrates how to set several Business Rule and Parsing & Validation options.

```
 ...
  <options>
    <BusinessRuleOptions>
       <ChangeMode value="Authoring"/>
       <MultiRowUpdateMode value="AddUpdateOnly"/>
     </BusinessRuleOptions>
     <ParsingAndValidationOptions>
       <CaseValidationAction value="Convert"/>
     </ParsingAndValidationOptions>
  </options>
   ...
```
### <span id="page-38-3"></span><span id="page-38-0"></span>**An importData Sample**

The following is a complete sample importDataRequest, which demonstrates how a fully configured importData operation request might appear.

```
<importDataRequest xsi:type="importDataRequestType">
   <dataSource>
     <attachmentRef href="cid:E36C913548344EDA1B7FC20CEDCEDEB3"/>
     <type>IPC2571</type>
  </dataSource>
   <operations>
     <manufacturers attachments="false"/>
     <manufacturerParts attachments="false"/>
     <items aml="true" bom="true" sites="false" attachments="false"/>
  </operations>
   <mapping>
     <attachmentRef href="cid:E36C913548344EDA1B7FC20CEDCEBEEF"/>
  </mapping>
  <options>
     <BusinessRuleOptions>
       <ChangeMode value="Authoring"/>
       <MultiRowUpdateMode value="AddUpdateOnly"/>
     </BusinessRuleOptions>
     <ParsingAndValidationOptions>
       <CaseValidationAction value="Convert"/>
     </ParsingAndValidationOptions>
   </options>
</importDataRequest>
```
<span id="page-38-2"></span>The above XML document is not a complete or valid SOAP request. Rather, this XML document represents the contents of a SOAP request body. Generally, you do not need to generate the above XML document by hand. Instead, the client-side stubs generated by a Web-Service-aware code library will usually take care of creating an appropriately formatted XML document and placing it within a SOAP request. The above sample is simply an illustration of what the XML request generated by client-side stubs might look like.

#### <span id="page-38-1"></span>**Using the validateData Web Service Operation**

This operation exposes the validatation service through a Web service interface that you can invoke programmatically. This operation validates the source data for compliance with server rules that govern length, size, and other formats before importing them into the Agile PLM system. For information on programmatic support, refer to the *Agile PLM SDK Developer Guide*. For information on the UI implementation, refer to the *Agile PLM Import and Export Guide*.

The validateData operation uses the same importDataRequestType used by the importData Web service operation. For procedures to specify the importDataRequestType, see ["Using the importData Web Service Operation" on](#page-34-2)  [page 4-1](#page-34-2) . For more information on the XML schema that describes the importData request, see the Import XML Schema.

**Note** The validateDataReqeustType is a subclass of the importDataReqeustType, but it does not define any additional methods. In that way, the two are exactly the same. In future releases, the validateData operation will use the validateDataRequestType instead of the importDataRequestType.

#### <span id="page-39-6"></span><span id="page-39-3"></span><span id="page-39-0"></span>**Importing Supplier Responses**

To import supplier responses using the importDataRequest Web service operation, specify "importSupplierResponseRequestType" for the xsi:type element. The importSupplierResponseRequestType is much simpler than importDataRequestType because it is much more constrained. You don't need to specify import operations, mapping files, transformation files, or options to import an RFQ response. The importSupplierResponseRequestType XML element allows you to specify three types of data:

- ❑ **Data Source** The source of the data to be imported.
- ❑ **RFQ Number** The alphanumeric identifier of the RFQ that is associated with the response.
- ❑ **Supplier Number** The supplier number is needed only when a buyer imports an RFQ response for an off-line supplier. If the supplier number is not specified, the import server retrieves the supplier number from the specified input file.

For more information on importSupplierResponseRequestType parameters, see the Import XML Schema documentation.

The following is a complete sample for importSupplierResponseRequest. It demonstrates how a fully configured importSupplierResponse operation request can appear.

```
<importDataRequest xsi:type="importSupplierResponseRequestType">
  <dataSource>
     <attachmentRef href="cid:E36C913548344EDA1B7FC20CEDCEDEB3"/>
   </dataSource>
   <rfqNumber value="RFQ00123"/>
</importDataRequest>
```
The above XML document is not a complete or valid SOAP request. It is simply an illustration of what the XML request generated by the client-side stubs will look.

# <span id="page-39-4"></span><span id="page-39-1"></span>**Importing Date Values**

The Import Web service supports a variety of date formats based on several different criteria, including user preferences and locale.

<span id="page-39-5"></span>**Note** The upper limit for dates is today's date + 150 years. Date values later than that are invalid and cannot be imported.

#### <span id="page-39-2"></span>**Setting the Preferred Date Format and Time Zone**

Each Agile user can select a preferred date format.

#### **To change date format preferences for your Agile account:**

- **1** In the Agile Web Client, click **Settings > User Profile > Preferences > Edit**.
- **2** Select the desired date format in the **Preferred Date Format** field.
- **3** Select a GMT time zone in the **Time Zone** field.
- **4** Click **Save**.

## <span id="page-40-1"></span><span id="page-40-0"></span>**Supported Date Formats**

The Import Web service supports all combinations of date and time formats available in the java.text.DateFormat class as well as additional formats. DateFormat provides many date and time formatting styles based on locale. The following table shows date formats available for the U.S. locale, evaluated in order:

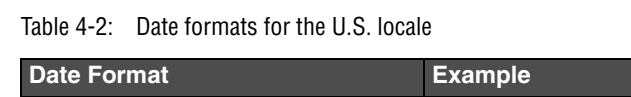

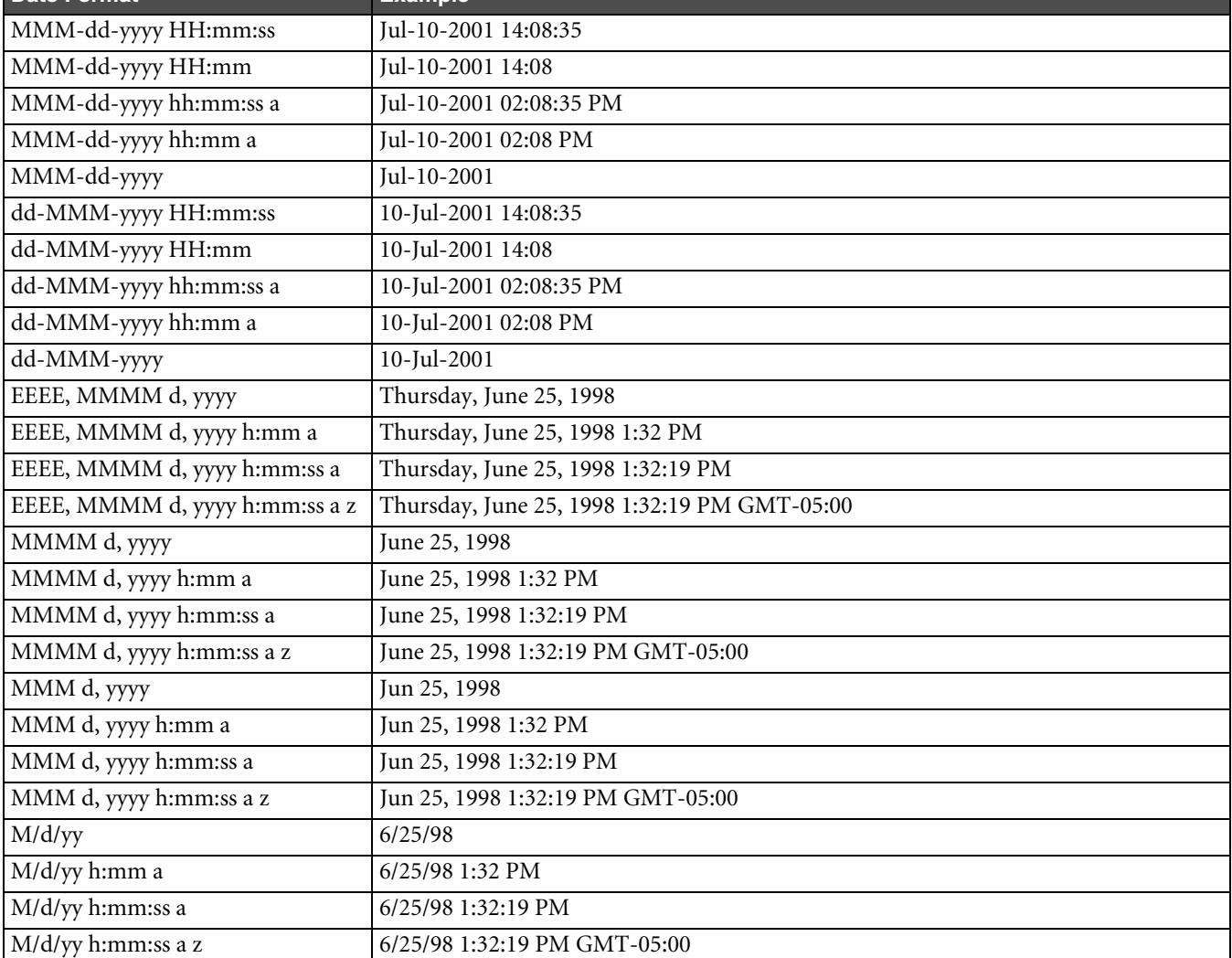

Each date format is specified using a time pattern string where

 $y = year$ 

 $M =$  month in year

 $d = day$  in month

- h = hour in AM/PM  $(1~12)$
- m = minute in hour
- s = second in minute
- $E = day$  in week
- $a = AM/PM$  marker
- $z =$  time zone
- ' = escape for text
- '' = single quote

The count of each letter such as "M" in the time pattern determines the format. For example, three "M" characters indicate that the month is represented as text instead of a number; less than three "M" characters means that the month is represented by a number.

For more information about Java date formats and time pattern syntax, see Sun's documentation for the SimpleDateFormat and DateFormat classes:

<span id="page-41-2"></span>http://www.javasoft.com/j2se/1.3/docs/api/index.html

#### <span id="page-41-0"></span>**Specifying Time Zones**

Date values can specify a GMT time zone. If a date value omits the time zone, the user's time zone preference is used. Time zones must be entered in the following format:

GMT Sign hh:mm

where:

GMT = Greenwich Mean Time  $Sian = + or$  $h = hour in AM/PM (1~12)$  $m =$  minute in hour

For example, "GMT-05:00" and "GMT+02:00" are valid time zones.

<span id="page-41-3"></span>**Note** Do not use three-character codes (such as PST or PDT) to specify time zones. Three-character time zone codes are unreliable because some are used for multiple time zones. Consequently, the Agile server might resolve a three-character time zone code to an incorrect time zone.

#### <span id="page-41-1"></span>**aXML and PDX Package Date Formats**

For aXML and PDX packages, the Import Web service supports a relaxed version of the ISO String date format: yyyy/MM/ddTHH:mm:ssZ. The T and Z characters are optional.

# INDEX

## **A**

AIS [architecture 1-2](#page-9-2) [folders 1-2](#page-9-3) [Ant 2-2](#page-15-4) [installing 2-3](#page-16-2) [Axis 2-1](#page-14-5) [aXML 1-2,](#page-9-4) [1-5](#page-12-2)

#### **B**

[BOM support 1-2](#page-9-5)

#### **C**

[certificates, SSL 2-4](#page-17-0) [clients, sample 2-2](#page-15-5) [client-side stubs 2-10,](#page-23-2) [2-11,](#page-24-2) [3-5,](#page-30-1) [3-7,](#page-32-0) [4-](#page-38-2) [5](#page-38-2)

#### **D**

[data sources, importData 4-2](#page-35-2) [data types 4-2](#page-35-3) [date values 4-6](#page-39-4) [preferred date format 4-6](#page-39-5) [supported formats 4-7](#page-40-1) [time zone 4-8](#page-41-2) [Direct Internet Message Encapsulation](#page-35-4)  (DIME) encoding 4-2

#### **E**

[export.ExportData sample 2-5](#page-18-1) [export.ExportPartlist sample 2-7](#page-20-0) [exportData 3-1](#page-26-3) [filters 3-3](#page-28-2) [formats 3-5](#page-30-2) [queries 3-2](#page-27-1) [sites 3-3](#page-28-3) [exportData Web Service 1-5](#page-12-3) [ExportData.java sample 2-11](#page-24-3) exportPartList [filters 3-6](#page-31-3) [exportPartlist 3-1,](#page-26-4) [3-6](#page-31-4) [queries 3-6](#page-31-5) [exportPartlist Web Service 1-5](#page-12-4) [exportPartlistRequest element 1-5](#page-12-5) [exportPartlistRequest example 3-6](#page-31-6)

#### **F**

filters [ad hoc 3-4](#page-29-0) [example 3-4](#page-29-1) [exportData 3-3](#page-28-2) [exportPartlist 3-6](#page-31-3) [predefined 3-4](#page-29-2)

[flex fields, user-defined 4-4](#page-37-2) [formats, exportData 3-5](#page-30-2)

#### **G**

[getExportStub method 2-11](#page-24-4) [GMT 4-8](#page-41-2)

#### **H**

[HTTP 1-4](#page-11-2) [request/responses messages 2-1](#page-14-6) [HTTPS 2-4](#page-17-1)

#### **I**

[import.ImportData sample 2-8](#page-21-1) [import.ImportSupplierResponse](#page-22-0)  sample 2-9 [importData 4-1](#page-34-3) [data sources 4-2](#page-35-2) [data types 4-2](#page-35-3) [mappings 4-3](#page-36-2) [operations 4-3](#page-36-3) [options 4-4](#page-37-3) [transforms 4-4](#page-37-4) [importDataRequest element 1-5](#page-12-6) [importDataRequest sample 4-5](#page-38-3) [importSupplierResponse 4-1](#page-34-4) installing [Ant 2-3](#page-16-2) [Java SDK 2-2](#page-15-6) [ISO date formats 4-8](#page-41-3)

#### **J**

[Java SDK, installing 2-2](#page-15-6) [Java Web Services Developer Pack 2-1](#page-14-7) [javax.activation.DataHandler 2-11](#page-24-5)

#### **M**

[mappings, importData 4-3](#page-36-2) [Microsoft .Net 2-2](#page-15-7)

#### **N**

[network endpoints 1-4](#page-11-3)

#### **O**

[object definitions 2-11](#page-24-6) [operations, importData 4-3](#page-36-3) [options, importData 4-4](#page-37-3) [output format 1-2](#page-9-6)

#### **P**

[parser, XML 2-12](#page-25-2) [PDX 1-2,](#page-9-7) [1-5](#page-12-7) [ports 1-4](#page-11-4) [preferred date format 4-6](#page-39-5)

#### **Q**

[Quantities Per Top Level Assembly](#page-12-8)  [\(QPTLA\) 1-5,](#page-12-8) [3-6](#page-31-7) queries [example 3-2](#page-27-2) [exportData 3-2](#page-27-1) [exportPartlist 3-6](#page-31-5) [search criteria 3-2](#page-27-3) [syntax 3-2](#page-27-4)

#### **R**

[revisions 3-3](#page-28-4) [run method 2-11](#page-24-7) [runner.bat 2-5](#page-18-2) [runner.sh 2-5](#page-18-3)

#### **S**

[sample AIS clients 2-2](#page-15-5) [building 2-3](#page-16-3) [export.ExportData 2-5](#page-18-1) [export.ExportPartlist 2-7](#page-20-0) [import.ImportData 2-8](#page-21-1) [import.ImportSupplierResponse](#page-22-0)  2-9 [running 2-5](#page-18-4) [security 1-2](#page-9-8) [service description layer 1-4](#page-11-5) [service discovery layer 1-4](#page-11-6) [service transport layer 1-4](#page-11-7) [Simple Object Access Protocol \(SOAP\)](#page-10-1)  1-3 [sites, exportData 3-3](#page-28-3) [SOAP 2-1](#page-14-8) [SOAP Lite for Perl 2-2](#page-15-8) SOAP request [generating 2-2,](#page-15-9) [2-10](#page-23-3) [submitting 2-2,](#page-15-10) [2-11](#page-24-8) SOAP response [parsing 2-11](#page-24-9) [processing 2-2,](#page-15-11) [2-11](#page-24-10) [SOAP With Attachments \(SwA\) 4-2](#page-35-5) [SSL 2-4](#page-17-1) [stub.exportData method 2-11](#page-24-11) [supplier responses 4-6](#page-39-6)

#### **T**

[time zone 4-8](#page-41-2) [transforms, importData 4-4](#page-37-4) **U** [Universal Description, Discovery, and](#page-11-8)  [Integration \(UDDI\) 1-4](#page-11-8)

[user-defined flex fields 4-4](#page-37-2) **W** [Web Service Extensions 1-6](#page-13-2) Web Services [architecture 1-4](#page-11-9)

[key benefits 1-3](#page-10-2) [protocol stack 1-4](#page-11-10) [Web Services Description Language](#page-11-11)  (WSDL) 1-4 [wsdl.exe utility 2-10](#page-23-4)

#### **X**

[XML 2-1](#page-14-9) [XML messaging layer 1-4](#page-11-12) [XML messaging system 1-3](#page-10-3) [XML parser 2-12](#page-25-2) [xmlparserv2.jar 2-12](#page-25-3)